# **广告SDK接入说明文档**

# **1. SDK简介**

### **1.1 广告类型**

**提供5种广告:横幅广告、视频广告、开屏广告、插屏广告、原生广告**

注: 具体广告效果参照广告sdk的Demo程序运行效果。

### **1.2 广告SDK版本升级**

针对广告SDK版本升级,参照以下步骤:

 1. 从官网下载最新版本[\(https://www.yousuode.cn/download/sdk\)](https://www.yousuode.cn/download/sdk) 解压获取aar包(在 ngad-sdk-all- \*.zip\04-DependentLibs\aar\ngad-sdk-release-\*.aar 里),对比版本号,如果已经是最新版本则无需 替换;如果不是最新版本则需要**替换更新aar包**。

2. Android Studio工程,比较简单。**删除本地工程的旧版aar包,替换最新版本**;

 3. Eclipse 工程,**解压aar包分别拷贝到旧版内容的目录包括:assets、res、libs、libs/armeabi,覆 盖替换相关的文件,**

注意:旧版本sdk的多余资源文件需要删除。

### **1.3. ChangeLog**

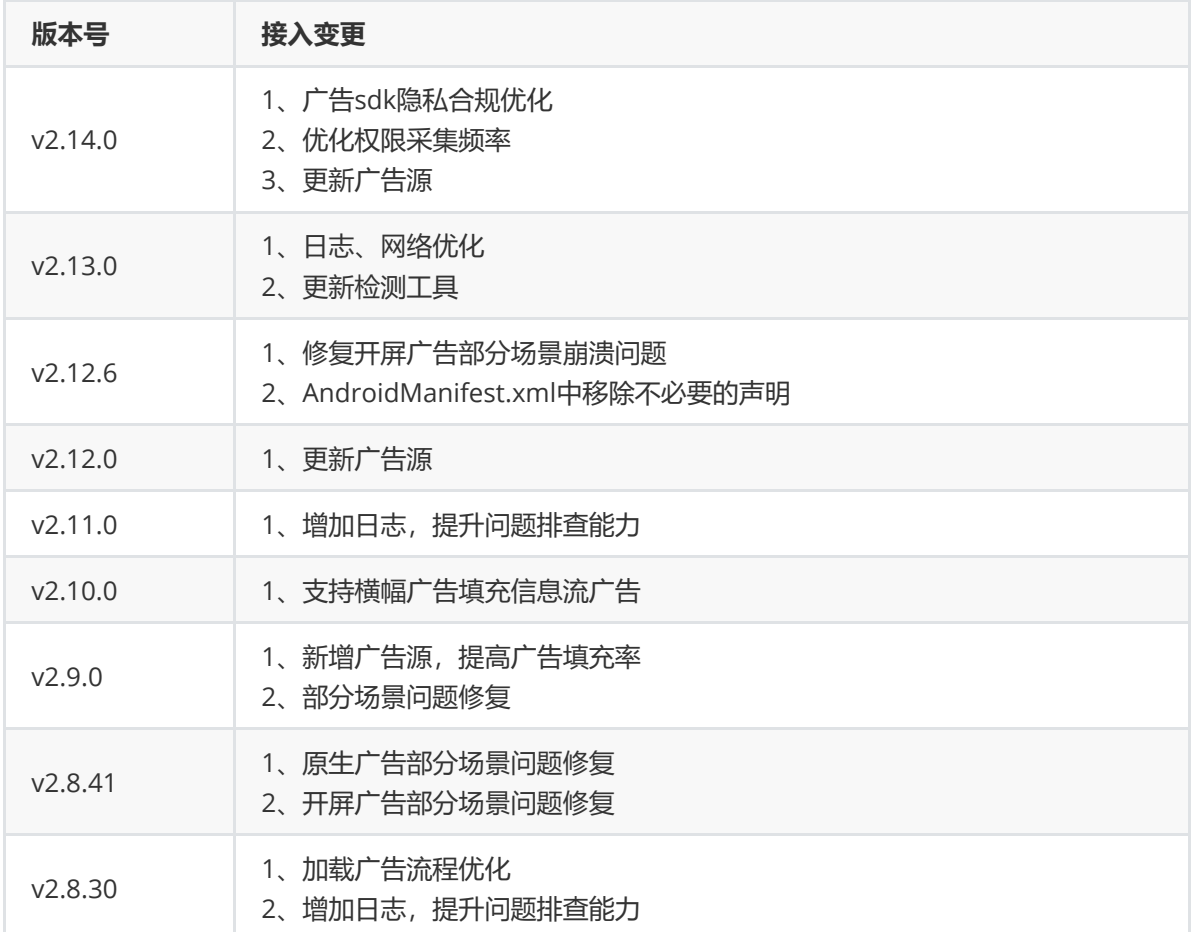

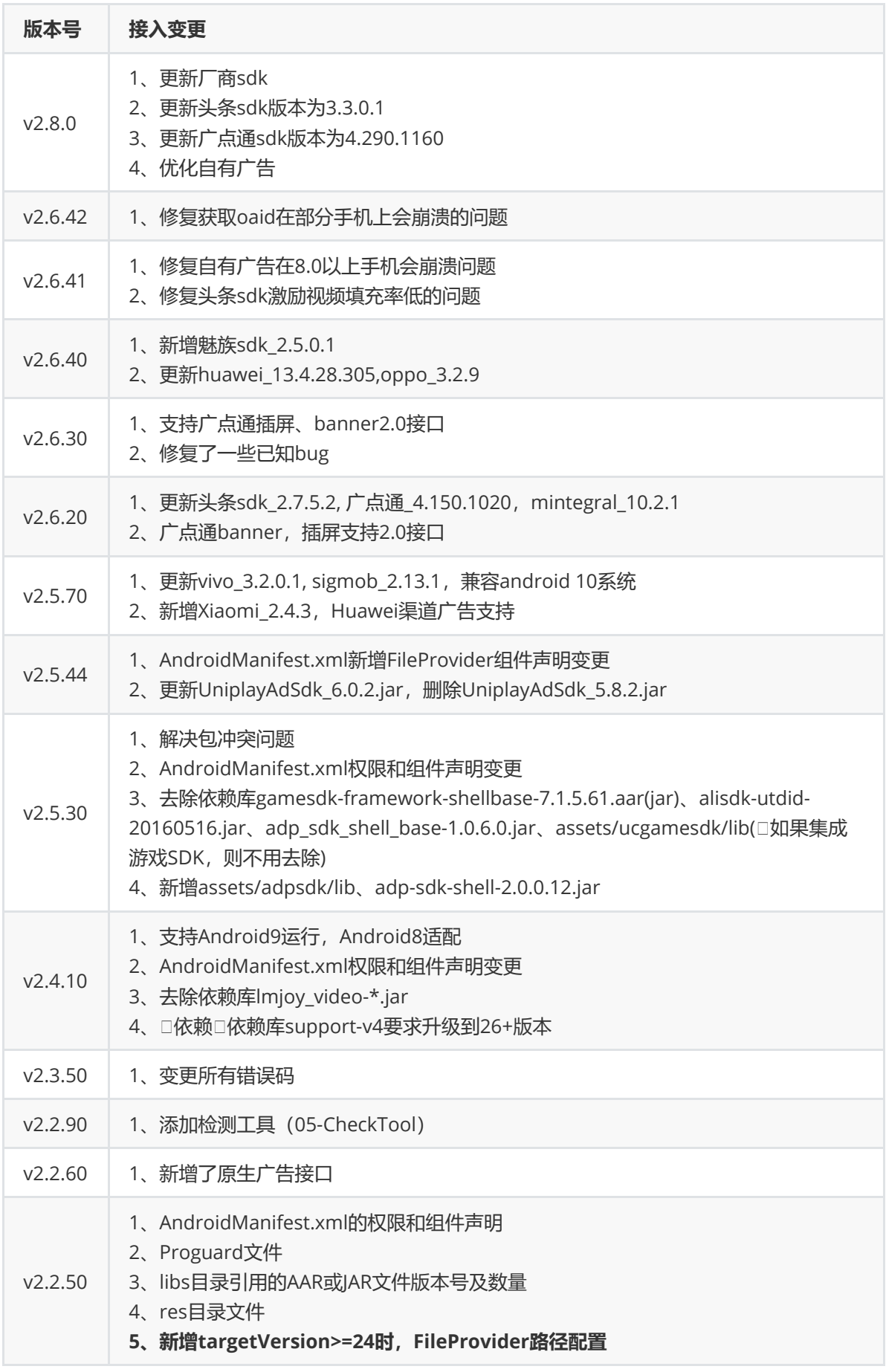

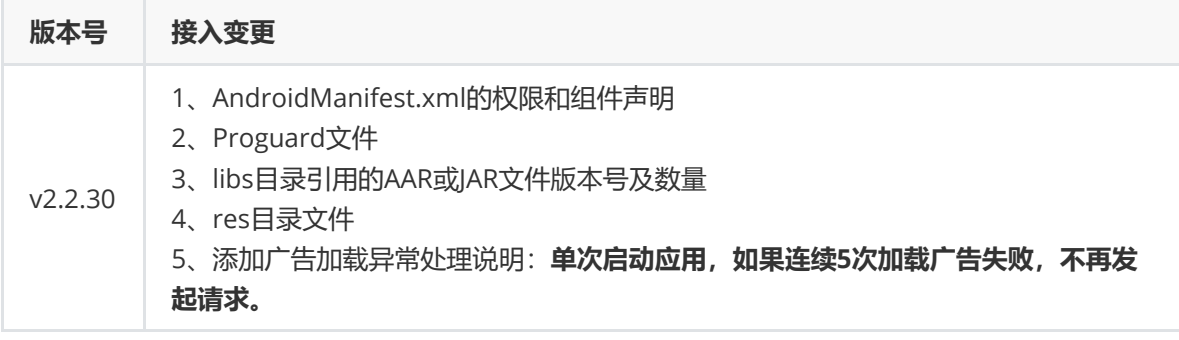

# **2. SDK嵌入**

# **2.1 步骤1:添加SDK到工程中**

解压开ngad-sdk-all-\*.zip文件,在04-DependentLibs目录下可以看到NGASDK提供的两种接入方式的 依赖库。

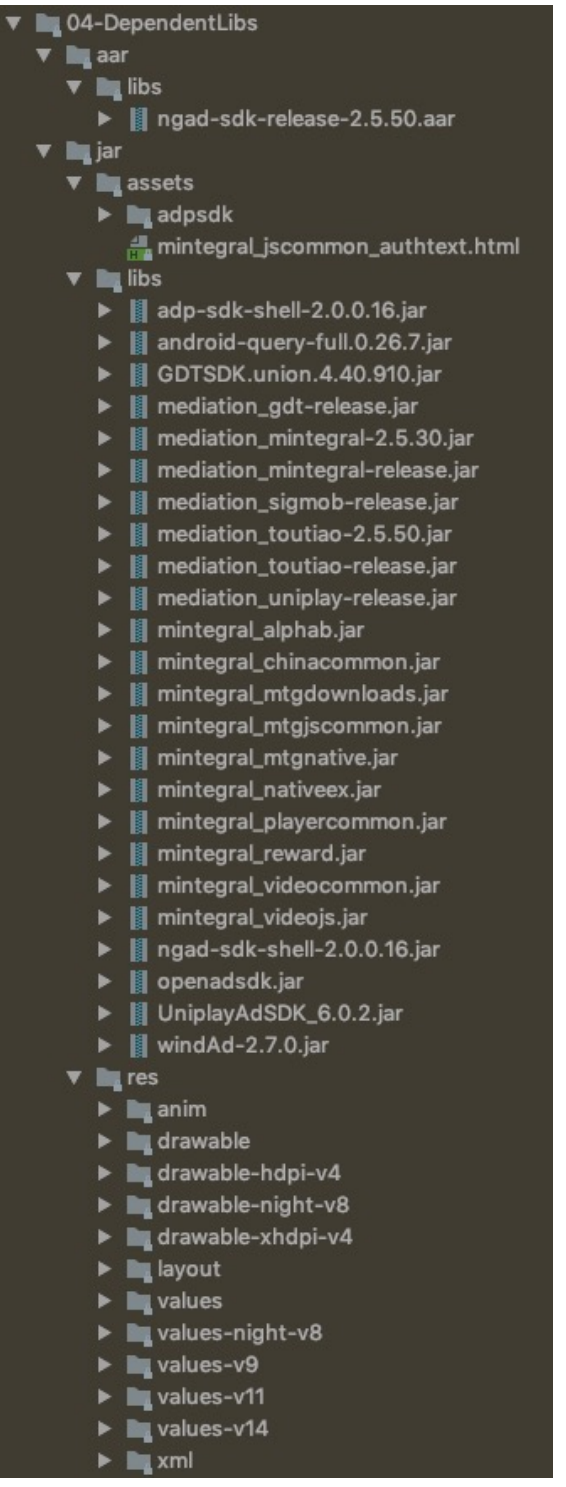

#### **【Android Studio工程引入】(推荐)**

```
1. 把"aar"目录下的libs目录内容拷贝到游戏的Android项目工程对应的libs目录中
```
2. **添加Gradle脚本**

```
//指定本地aar文件的存放目录, libs为build.gradle的相对地址
repositories {
   flatDir {
       dirs'libs'
   }
}
dependencies {
   //集成工程中libs目录下的jar文件(alisdk-utdid-20160516.jar)
   compile fileTree(include: ['*.jar'], dir: 'libs')
   compile 'com.android.support:support-v4:23.1.1'
   //集成工程中libs目录下的aar文件(ngad-sdk-release-*.aar)
   fileTree(dir: 'libs', include: ['*.aar']).each { file ->
       compile(name: file.name.lastIndexOf('.').with {
           it := -1 ? file.name[0..<it] : file.name
       }, ext: 'aar')
   }
}
```
#### 4. **废弃资源删除**

- 检查libs目录或jni目录,删除旧版在libs目录中提供的 **libffmpeg.so、 libinitHelper.so、 libng\_util.so、 librotate.so、 libu3player.so、 libun7z.so**
- 去除lmjoy\_video-\*.jar、gamesdk-framework-shellbase-7.1.5.61.aar(jar)、alisdk-utdid-20160516.jar、adp\_sdk\_shell\_base-1.0.6.0.jar、assets/ucgamesdk/lib(□如果集成游戏SDK,则 不用去除)\*\*

#### 5. **解决冲突**

- 1. **如果已经集成九游的游戏SDK8.x版本,则广告SDK版本需升级至2.5.30以上版本**
- 2. **其他冲突解决方案就联系技术支撑人员**

#### **【Eclipse工程引入】(不推荐)**

- 1. **把"jar接入方式"目录下的libs、assets、res目录内容拷贝到游戏的Android项目工程中对应的 libs、assets、res目录中**
- 2. **引入android-support-v4.jar (可以从网上获取,若已存在则忽略)**
- 3. **废弃资源删除**

a) 检查libs目录或jni目录,删除旧版在libs目录中提供的 **libffmpeg.so、 libinitHelper.so、 libng\_util.so、 librotate.so、 libu3player.so、 libun7z.so、lmjoy\_video-\*.jar**

- 4. **解决冲突**
	- 1. **如果已经集成九游的游戏SDK8.x版本,则广告SDK版本需升级至2.5.30以上版本**
	- 2. **通常通过jar包方式接入的厂商,经常会漏添加或更新res、assets目录下的资源、混淆 规则,所以在尽可能保持**
	- 3. **其他冲突解决方案就联系技术支撑人员**

### **2.2 步骤2:修改AndroidManifest.xml文件**

添加权限声明:

 $/$ 

```
<uses-permission android:name="android.permission.INTERNET" />
<uses-permission android:name="android.permission.ACCESS_NETWORK_STATE" />
<uses-permission android:name="android.permission.ACCESS_WIFI_STATE" />
<uses-permission android:name="android.permission.READ_PHONE_STATE" />
<uses-permission android:name="android.permission.ACCESS_COARSE_LOCATION" />
<uses-permission android:name="android.permission.ACCESS_FINE_LOCATION" />
<uses-permission android:name="android.permission.WRITE_EXTERNAL_STORAGE" />
<uses-permission android:name="android.permission.READ_EXTERNAL_STORAGE"/>
<uses-permission android:name="android.permission.CHANGE_WIFI_STATE" />
<uses-permission android:name="android.permission.REQUEST_INSTALL_PACKAGES"
<uses-permission android:name="android.permission.WRITE_SETTINGS" />
```
<!-- 更多的权限配置以输出的AndroidManifest.xml定义为准 -->

如果您打包App时的targetSdkVersion >= 23: 请在先获取到SDK要求的所有权限,然后再调用 SDK的广告接口。否则SDK将无法工作,我们建议您在App启动时就去获取SDK需要的权限, Demo工程中也提供了基本的权限处理示例代码供开发者参考。

如果您打包App时的targetSdkVersion >= 24: 除了需要处理好权限申请以外, 还需要处理好文件 访问的兼容性。

添加SDK组件声明(更多组件配置以输出的AndroidManifest-must.xml定义为准)

```
<!-- NGASDK START -->
    <!-- targetSDKVersion >= 24时才需要添加这个provider。provider的authorities属性的
值为${applicationId}.nga.fileprovider, 请开发者根据自己的${applicationId}来设置这个值 -
->
       <provider
           android:name="cn.sirius.nga.provider.FileProvider"
           android:authorities="${applicationId}.nga.fileprovider"
           android:exported="false"
           android:grantUriPermissions="true"
           tools:replace="android:authorities">
           <meta-data
               android:name="android.support.FILE_PROVIDER_PATHS"
               android:resource="@xml/adp_file_path" />
       </provider>
       <activity
           android:name="cn.sirius.nga.activity.ProxyActivity"
           android:configChanges="keyboardHidden|orientation|screenSize"
           android:theme="@android:style/Theme.Translucent.NoTitleBar"
           android:windowSoftInputMode="adjustResize">
       </activity>
       <!-- 更多组件配置以输出的AndroidManifest-must.xml定义为准 -->
```
#### **注意:这里的 \${applicationId} 不是广告的appId,而是Android工程(接入游戏包名) applicationId,比如 com.brianbaek.popstar**

在项目结构下的 res 目录下添加一个 xml 文件夹,拷贝 adp\_file\_path.xml 文件到xml文件夹中,文件 内容如下:

```
<paths xmlns:android="http://schemas.android.com/apk/res/android">
   <external-path name="gdt_sdk_download_path" path="GDTDOWNLOAD" />
   <root-path name="download" path="" />
   <external-path name="external_files" path="."/>
   <external-files-path name="external_files_path" path="Download" />
</paths>
```
# **2.3 步骤3:非九游渠道加入渠道文件(九游渠道包可省略该步骤)**

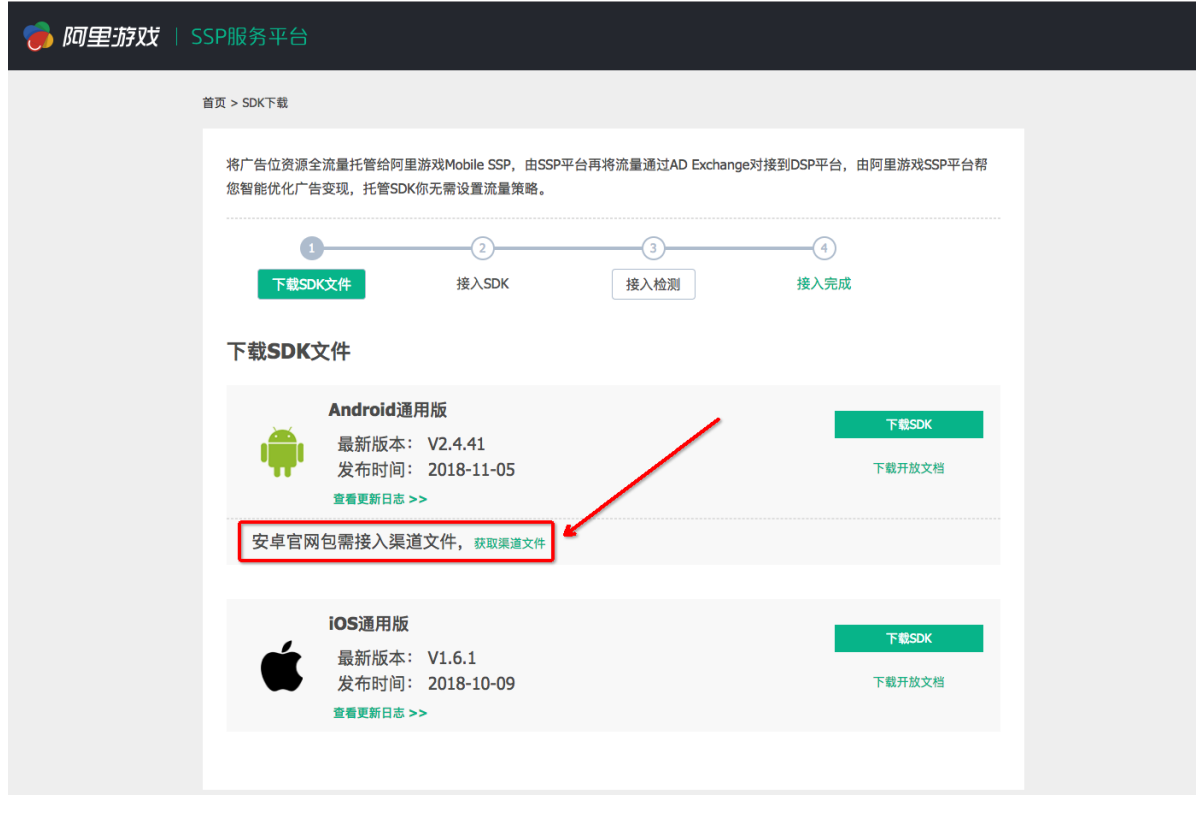

1、根据包的具体渠道下载相对应的渠道文件: http://yousuode.cn/download/sdk

2、解压出文件 UCGameConfig.ini,放入游戏包的assets文件夹下

### **2.4 步骤4:使用检测工具验证是否存在接入问题\*\***

- 1. 解压checktool.zip到任意目录下
- 2. 在该目录下, mac和linux系统运行 start.sh, Windows运行 start.bat
- 3. 口按步骤执行, 根据检测结果修正接入问题

注:九游渠道包不需要勾选复选框,官网渠道包需要口勾选复选框

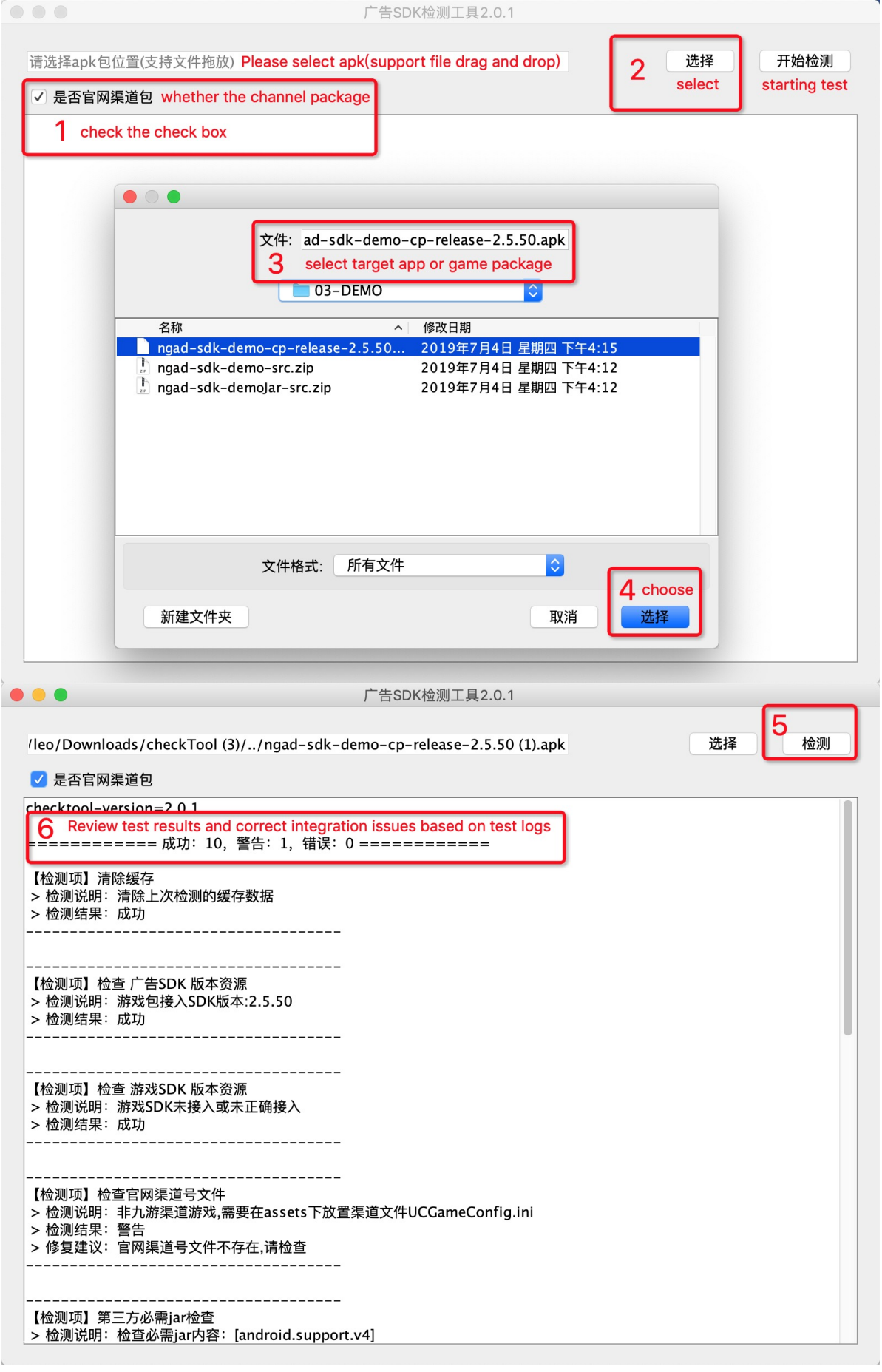

# **3. 接入代码**

# **3.1 初始化SDK**

#### **在LauncherActivity/WelcomeActivity/SplashActivity 中进行SDK的初始化**。

NGASDK初始化是使用SDK所提供功能可以执行的前提,否则会导致广告加载失败。游戏在应用启动时 LauncherActivity的onCreate方法中插入广告SDK初始化逻辑。

```
public void onCreate() {
    super.onCreate();
    initSdk(this, new NGASDK.InitCallback() {
        @Override
        public void success() {
            showAd(WelcomeActivity.this);
        }
        @Override
        public void fail(Throwable throwable) {
           throwable.printStackTrace();
        }
   });
}
private static void initSdk(Activity activity, final NGASDK.InitCallback
initCallback) {
   // 重新初始化sdk
   Log.d(TAG, AdConfig.toStringFormat());
   NGASDK ngasdk = NGASDKFactory.getNGASDK();
   Map<String, Object> args = new HashMap<>();
   args.put(NGASDK.APP_ID, AdConfig.appId);
   //打Release包的时候,需要把DebugMode设置为false
   args.put(NGASDK.DEBUG_MODE, BuildConfig.DEBUG);
   ngasdk.init(activity, args, initCallback);
}
```
#### **NGASDK主要API**

public class NGASDKFactory

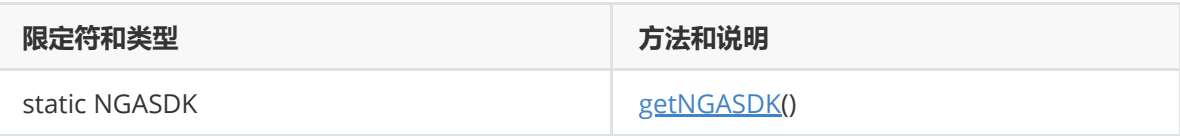

#### public interface NGASDK

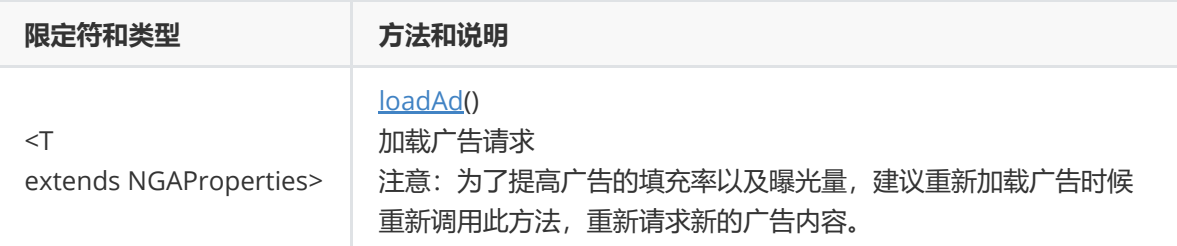

# **3.2 横幅广告**

```
@Override
protected void onCreate(Bundle savedInstanceState) {
   super.onCreate(savedInstanceState);
   setContentView(R.layout.activity_ad_control);
}
private NGABannerController mController;
private NGABannerProperties mProperties;
private ViewManager mWindowManager;
private RelativeLayout mBannerView;
//注意:请在Activity成员变量保存,使用匿名内部类可能导致回收
NGABannerListener mAdListener = new NGABannerListener() {
   @Override
   public void onRequestAd() {
       ToastUtil.show(TAG, "onRequestAd");
   }
   @Override
   public <T extends NGAdController> void onReadyAd(T controller) {
       mController = (NGABannerController) controller;
       ToastUtil.show(TAG, "onReadyAd");
   }
   @Override
   public void onShowAd() {
       ToastUtil.show(TAG, "onShowAd");
   }
   @Override
   public void onCloseAd() {
       //广告关闭之后mController置null, 鼓励加载广告重新调用loadAd, 提高广告填充率
       mController = null;
       ToastUtil.show(TAG, "onCloseAd");
       mBannerView.setVisibility(View.GONE);
   }
   @Override
   public void onErrorAd(int code, String message) {
       ToastUtil.show(TAG, "onErrorAd errorCode:" + code + ", message:" +
message);
   }
   @Override
   public void onClickAd() {
       ToastUtil.show(TAG, "onClickAd");
   }
};
//为了提高广告的填充率以及曝光量,建议重新加载广告时候重新调用此方法,重新请求新的广告内容
private void loadAd(Activity activity) {
   if (mBannerView != null && mBannerView.getParent() != null) {
       mWindowManager.removeView(mBannerView);
```

```
}
    mBannerView = new RelativeLayout(activity);
    WindowManager.LayoutParams params = new WindowManager.LayoutParams();
    params.width = ViewGroup.LayoutParams.WRAP_CONTENT;
    params.height = ViewGroup.LayoutParams.WRAP_CONTENT;
    params.gravity = Gravity.BOTTOM | Gravity.CENTER;
    params.flags = WindowManager.LayoutParams.FLAG_NOT_FOCUSABLE;
    mWindowManager = (WindowManager)
activity.getSystemService(Context.WINDOW_SERVICE);
    mWindowManager.addView(mBannerView, params);
    mProperties = new NGABannerProperties(activity, AdConfig.appId,
AdConfig.bannerPosId, mBannerView);
    mProperties.setListener(mAdListener);
    NGASDK ngasdk = NGASDKFactory.getNGASDK();
    ngasdk.loadAd(mProperties);
    // 若需要默认横幅广告不展示
    mBannerView.setVisibility(View.GONE);
}
private void destroyAd(Activity activity) {
    if (mWindowManager != null) {
        mWindowManager.removeView(mBannerView);
        mWindowManager = null;
    }
    if (mController != null) {
        mController.closeAd();
        mController = null;
    }
}
private void showAd(Activity activity) {
   if (mController != null) {
        mController.showAd();
        mBannerView.setVisibility(View.VISIBLE);
    }
}
private void closeAd(Activity activity) {
   if (mController != null) {
        mBannerView.setVisibility(View.GONE);
        mController.closeAd();
    }
}
```
注:更多详细代码示例,请参考Demo工程代码:**cn.sirius.adsdkdemo.BannerActivity**

注意:设置的广告回调对象应该是成员对象,不应该是new 的临时对象。因为广告sdk内部对回调 对象做了一次软引用WeakReference包装,临时对象没有被其他逻辑引用可能会回收释放,最终 会导致调用方收不到回调事件。

#### **Banner广告主要API**

public class NGABannerProperties extends NGAProperties<NGABannerController,NGABannerListener>

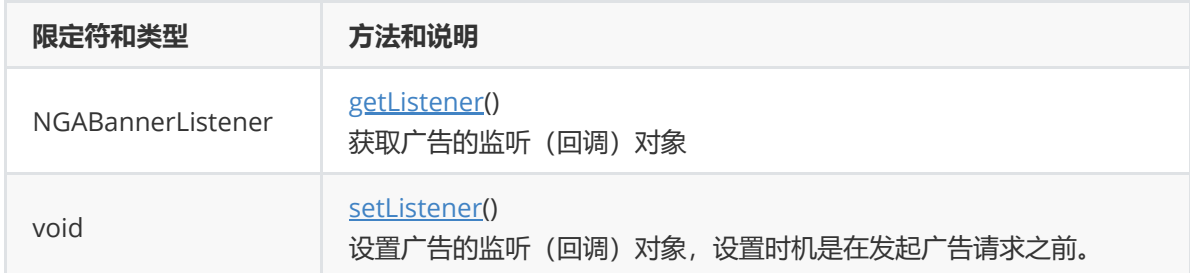

public abstract class NGAProperties<Controller extends NGAdController,Listener extends NGAdListener>

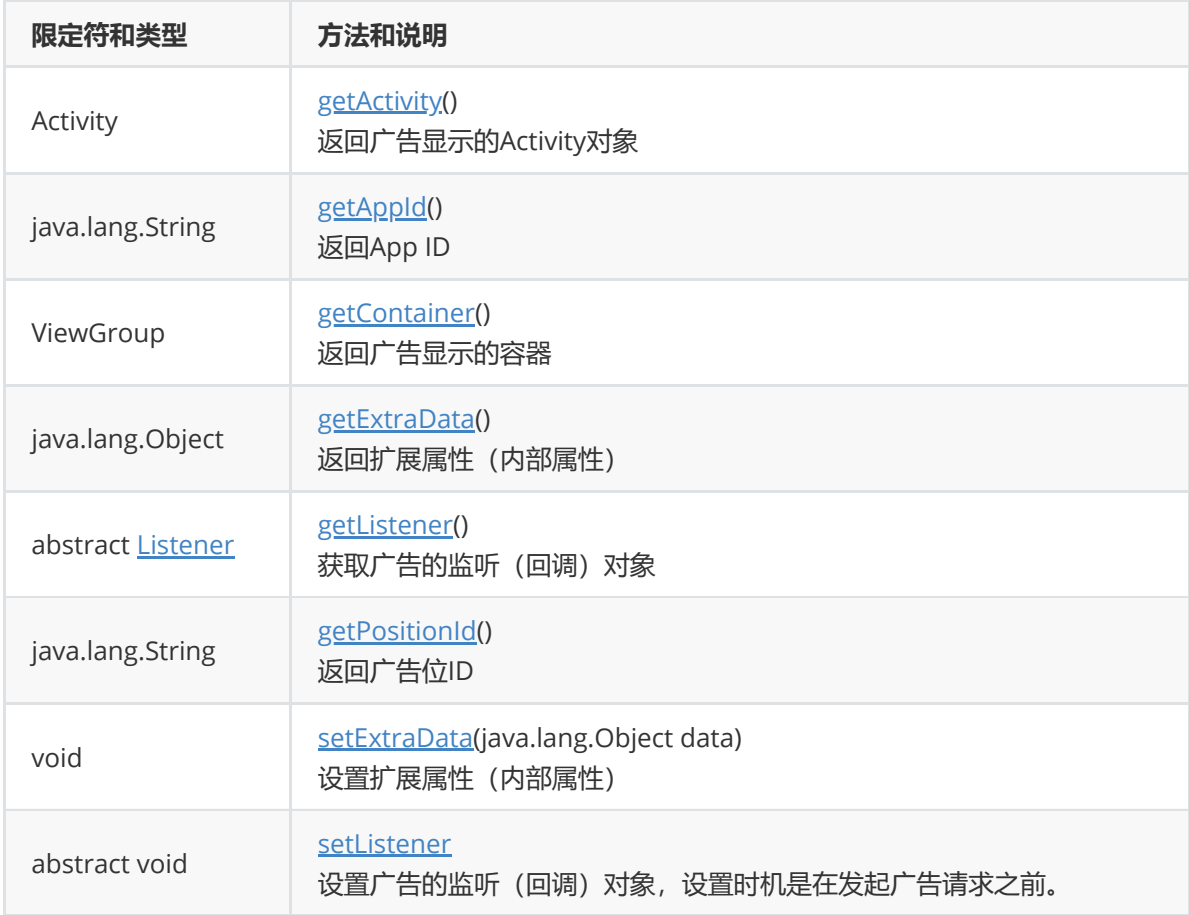

public interface NGABannerListener extends NGAdListener

public interface NGAdListener

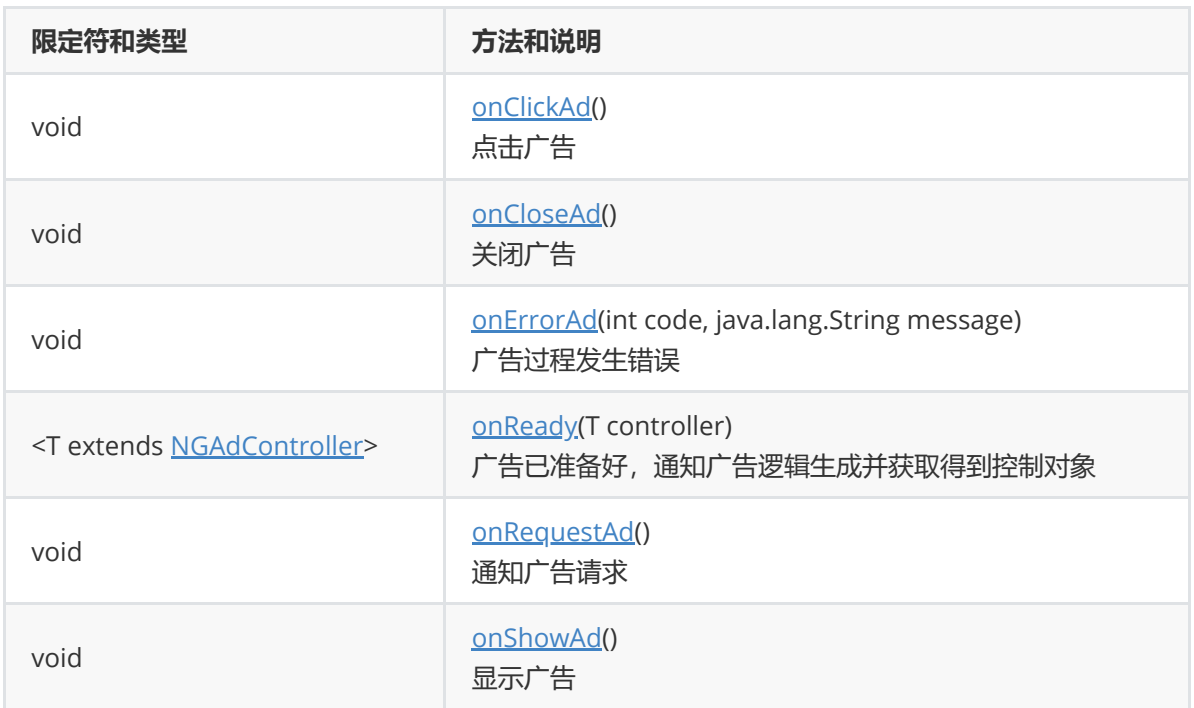

public interface NGABannerController extends NGAdController

public interface NGAdController

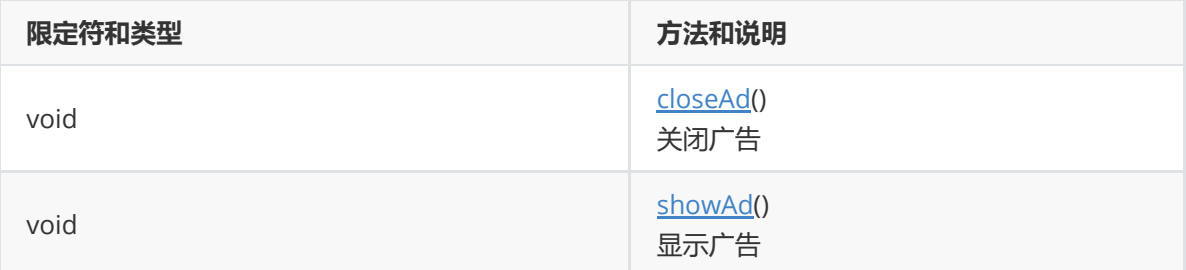

# **3.3 插屏广告**

```
@Override
protected void onCreate(Bundle savedInstanceState) {
   super.onCreate(savedInstanceState);
   setContentView(R.layout.activity_ad_control);
}
private NGAInsertProperties mProperties;
private NGAInsertController mController;
//注意:请在Activity成员变量保存,使用匿名内部类可能导致回收
NGAInsertListener mAdListener = new NGAInsertListener() {
   @Override
   public void onShowAd() {
       ToastUtil.show(TAG, "onShowAd");
   }
   @Override
```

```
public void onRequestAd() {
        ToastUtil.show(TAG, "onRequestAd");
   }
   @Override
    public <T extends NGAdController> void onReadyAd(T controller) {
        mController = (NGAInsertController) controller;
        ToastUtil.show(TAG, "onReadyAd");
   }
   @Override
    public void onCloseAd() {
       mController = null;
       ToastUtil.show(TAG, "onCloseAd");
    }
   @Override
    public void onClickAd() {
       ToastUtil.show(TAG, "onClickAd");
    }
   @Override
    public void onErrorAd(int code, String message) {
       ToastUtil.show(TAG, "onErrorAd errorCode:" + code + ", message:" +
message);
   }
};
//为了提高广告的填充率以及曝光量,建议重新加载广告时候重新调用此方法,重新请求新的广告内容
private void loadAd(Activity activity) {
    mProperties = new NGAInsertProperties(activity, AdConfig.appId,
AdConfig.insertPosId, null);
   mProperties.setListener(mAdListener);
   NGASDK ngasdk = NGASDKFactory.getNGASDK();
    ngasdk.loadAd(mProperties);
}
public void destroyAd(Activity activity) {
   if (mController != null) {
       mController.cancelAd();
        mController.closeAd();
       mController = null;
   }
}
private void showAd(Activity activity) {
   if (mController != null) {
       mController.showAd();
   }
}
private void closeAd(Activity activity) {
   if (mController != null) {
        //mController.show(false);
       mController.cancelAd();
       mController.closeAd();
   }
```
}

注:更多详细代码示例,请参考Demo工程代码:**cn.sirius.adsdkdemo.InsertActivity**

#### **插屏广告主要API**

public class NGAInsertProperties extends [NGAProperties](http://sdk/adp_android_sdk/doc/cn/sirius/nga/properties/NGAInsertListener.html)>

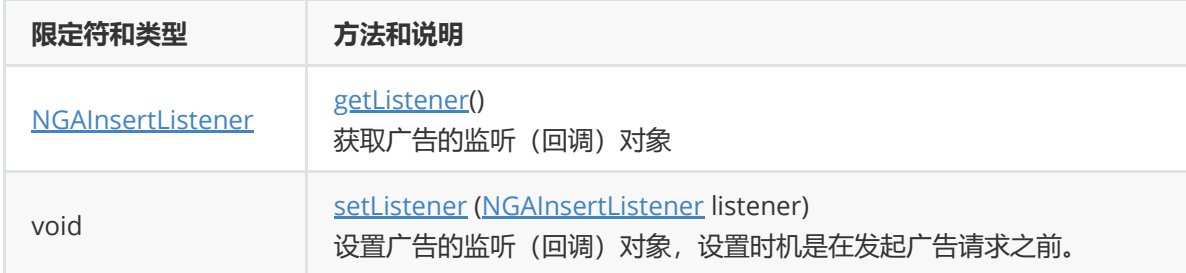

public interface NGAInsertListener extends NGAdListener

public interface NGAInsertController extends NGAdController

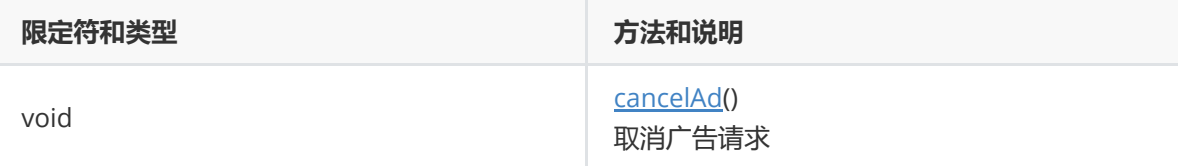

### **3.4 视频广告**

```
public class VideoActivity extends BaseActivity {
  private static final String TAG = "VideoActivity";
  @Override
  protected void onCreate(Bundle savedInstanceState) {
     super.onCreate(savedInstanceState);
     setContentView(R.layout.activity_video_ad_control);
  }
  private NGAVideoController mController;
  NGAVideoListener mAdListener = new NGAVideoListener() {
       @Override
       public void onShowAd() {
        ToastUtil.show(TAG, "onShowAd");
       }
       @Override
       public void onClickAd() {
        ToastUtil.show(TAG, "onClickAd");
       }
       @Override
     public void onCloseAd() {
        mController = null;
        ToastUtil.show(TAG, "onCloseAd");
      }
     @Override
```

```
public void onErrorAd(final int code, final String message) {
         ToastUtil.show(TAG, "onErrorAd code=" + code);
      }
      @Override
      public void onRequestAd() {
        ToastUtil.show(TAG, "onRequestAd");
      }
      @Override
      public <T extends NGAdController> void onReadyAd(T controller) {
        mController = (NGAVideoController) controller;
        ToastUtil.show(TAG, "onReadyAd");
      }
     @Override
      public void onCompletedAd() {
         ToastUtil.show(TAG, "onCompletedAd");
      }
  };
  //为了提高广告的填充率以及曝光量,建议重新加载广告时候重新调用此方法,重新请求新的广告内容
   public void loadAd(Activity activity) {
      final NGAVideoProperties properties = new NGAVideoProperties(activity,
AdConfig.appId, AdConfig.videoPosId);
      properties.setListener(mAdListener);
     NGASDK ngasdk = NGASDKFactory.getNGASDK();
      ngasdk.loadAd(properties);
  }
   public void onClick(View view) {
      switch (view.getId()) {
         case R.id.btn_video_ad_init:
           loadAd(this);
            break;
         case R.id.btn_video_ad_uninit:
            if (mController != null) {
              mController.destroyAd();
            }
            break;
         case R.id.btn_video_ad_has_cache:
           if (mController != null) {
              boolean hasCacheAd = mController.hasCacheAd();
              ToastUtil.show(TAG, "hasCacheAd=" + hasCacheAd);
            }
            break;
         case R.id.btn_video_ad_show:
            if (mController != null) {
              mController.showAd();
            }
            break;
      }
  }
}
```
#### **视频广告主要API**

public class NGAVideoProperties extends [NGAProperties>](http://sdk/adp_android_sdk/doc/cn/sirius/nga/properties/NGAVideoListener.html)

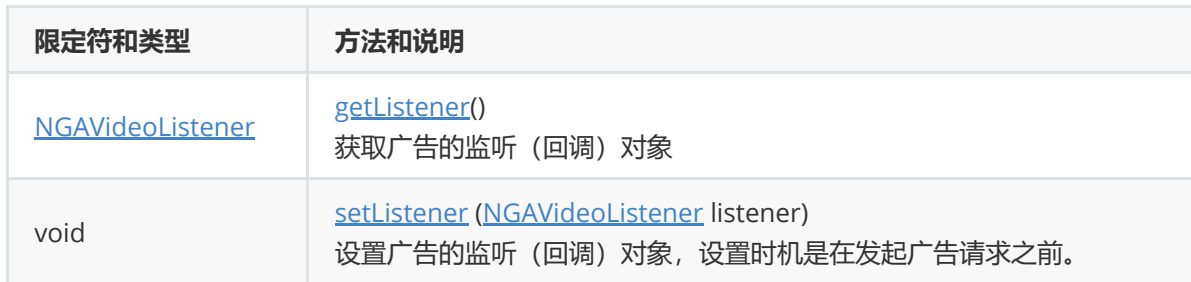

public interface NGAVideoListener extends NGAdListener

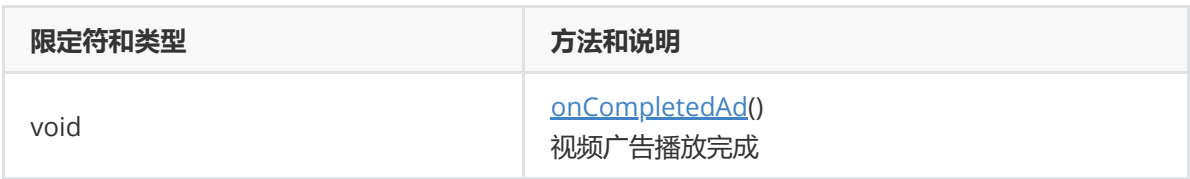

public interface NGAVideoController extends NGAdController

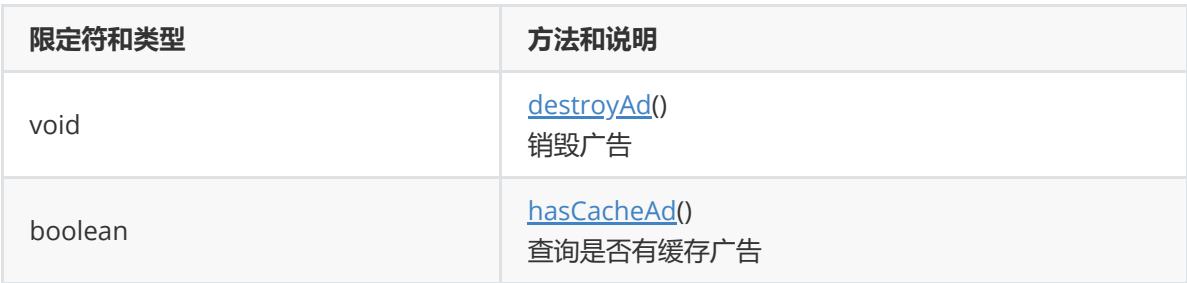

注意: loadAd加载视频广告, 如果有 onReady 回调, 表明有新广告返回, 调用showAd播放新 的视频广告,而不是缓存的广告,

如果没有 onReady 回调,接入逻辑使用旧的mController 对象调用showAd 就会播放缓存的广 告。

# **3.5 开屏广告**

**通常开屏广告会前嵌入在LauncherActivity/WelcomeActivity/SplashActivity里面,们在 "NGASDK初始化"的success回调中插入请求加载开屏逻辑**

```
public class WelcomeActivity extends Activity {
  private static final String TAG = "WelcomeActivity";
  private ViewGroup container;
  // [非必须]根据场景需求决定是否需要自定义的跳过按钮
  //private TextView skipView;
  private ImageView splashHolder;
  private static final String SKIP_TEXT = "点击跳过 %d";
  @Override
  protected void onCreate(Bundle savedInstanceState) {
     super.onCreate(savedInstanceState);
     setContentView(R.layout.activity_splash);
     container = (ViewGroup) this.findViewById(R.id.splash_container);
```

```
//skipView = (TextView) findViewById(R.id.skip_view);
     //skipView.setVisibility(View.VISIBLE);
     splashHolder = (ImageView) findViewById(R.id.splash_holder);
     initSdk(this, new NGASDK.InitCallback() {
       @Override
       public void success() {
           //NGASDK初始化成功后,开始加载开屏广告
           showAd(WelcomeActivity.this);
       }
       @Override
       public void fail(Throwable throwable) {
           throwable.printStackTrace();
       }
   });
     splashHolder.postDelayed(new Runnable() {
        @Override
        public void run() {
           if (splashHolder.getVisibility() == View.VISIBLE) {
              // 超时3s开屏广告还没加载出来则关闭广告
              closeAd();
           }
        }
     }, 3000);
  }
  private NGAWelcomeProperties properties;
  private boolean canCloseAd = false;
  //注意:请在Activity成员变量保存,使用匿名内部类可能导致回收
  NGAWelcomeListener mAdListener = new NGAWelcomeListener() {
     @Override
     public void onClickAd() {
        ToastUtil.show(TAG, "onClickAd");
     }
     @Override
     public void onErrorAd(int code, String message) {
        ToastUtil.show(TAG, "onErrorAd errorCode:" + code + ", message:" +
message);
        closeAd();
     }
     @Override
     public void onShowAd() {
        splashHolder.setVisibility(View.INVISIBLE); // 广告展示后一定要把预设的开屏图
片隐藏起来
        ToastUtil.show(TAG, "onShowAd");
     }
     @Override
     public void onCloseAd() {
        //无论成功展示成功或失败都回调用该接口,所以开屏结束后的操作在该回调中实现
        ToastUtil.show(TAG, "onCloseAd");
        canCloseAd = true;
```

```
}
     @Override
     public <T extends NGAdController> void onReadyAd(T controller) {
        // 开屏广告是闪屏过程自动显示不需要NGAdController对象,所以返回controller为
null;
        ToastUtil.show(TAG, "onReadyAd");
     }
     @Override
     public void onRequestAd() {
        ToastUtil.show(TAG, "onRequestAd");
     }
     /**
      * 倒计时回调,返回广告还将被展示的剩余时间。
      * 通过这个接口,开发者可以自行决定是否显示倒计时提示,或者还剩几秒的时候显示倒计时
      *
      * @param millisUntilFinished 剩余毫秒数
      */
     @Override
     public void onTimeTickAd(long millisUntilFinished) {
        //skipView.setText(String.format(SKIP_TEXT,
Math.round(millisUntilFinished / 1000f)));
     }
  };
  /**
   * 开始广告,建议:闪屏Activity显示后延迟再加载广告
   * @param activity
    */
  public void showAd(Activity activity) {
     properties = new NGAWelcomeProperties(activity, AdConfig.appId,
AdConfig.welcomeId, container);
     // 支持开发者自定义的跳过按钮。SDK要求skipContainer一定在传入后要处于VISIBLE状态,且
其宽高都不得小于3x3dp。
     // 如果需要使用SDK默认的跳过按钮,可以选择上面两个构造方法。
     //properties.setSkipView(skipView);
     properties.setListener(mAdListener);
     NGASDK ngasdk = NGASDKFactory.getNGASDK();
     ngasdk.loadAd(properties);
  }
  /**
   * 关闭广告,当通知广告失败{@link NGAWelcomeListener#onErrorAd} 或关闭事件时候调用
{@link NGAWelcomeListener#onCloseAd}
   */
  private void closeAd() {
     // 如果是因为点击广告而关闭广告,则不能finish Activity
     if (canCloseAd) {
        this.startActivity(new Intent(this, MainActivity.class));
        this.finish();
     } else {
        canCloseAd = true;
     }
  }
```

```
@Override
  protected void onPause() {
     super.onPause();
     canCloseAd = false;
  }
  @Override
  protected void onResume() {
     super.onResume();
     // 如果是因为点击广告而返回,则finish Activity
     if (canCloseAd) {
        this.startActivity(new Intent(this, MainActivity.class));
        this.finish();
     }
     canCloseAd = true;
  }
  /** 开屏页一定要禁止用户对返回按钮的控制,否则将可能导致用户手动退出了App而广告无法正常曝光
和计费 */
  @Override
  public boolean onKeyDown(int keyCode, KeyEvent event) {
     if (keyCode == KeyEvent.KEYCODE_BACK || keyCode == KeyEvent.KEYCODE_HOME)
{
       return true;
     }
     return super.onKeyDown(keyCode, event);
  }
}
```
注:更多详细代码示例,请参考Demo工程代码: **cn.sirius.adsdkdemo.WelcomeActivity**

#### **开屏广告主要API**

public class NGAWelcomeProperties extends [NGAProperties](http://sdk/adp_android_sdk/doc/cn/sirius/nga/properties/NGAWelcomeListener.html)>

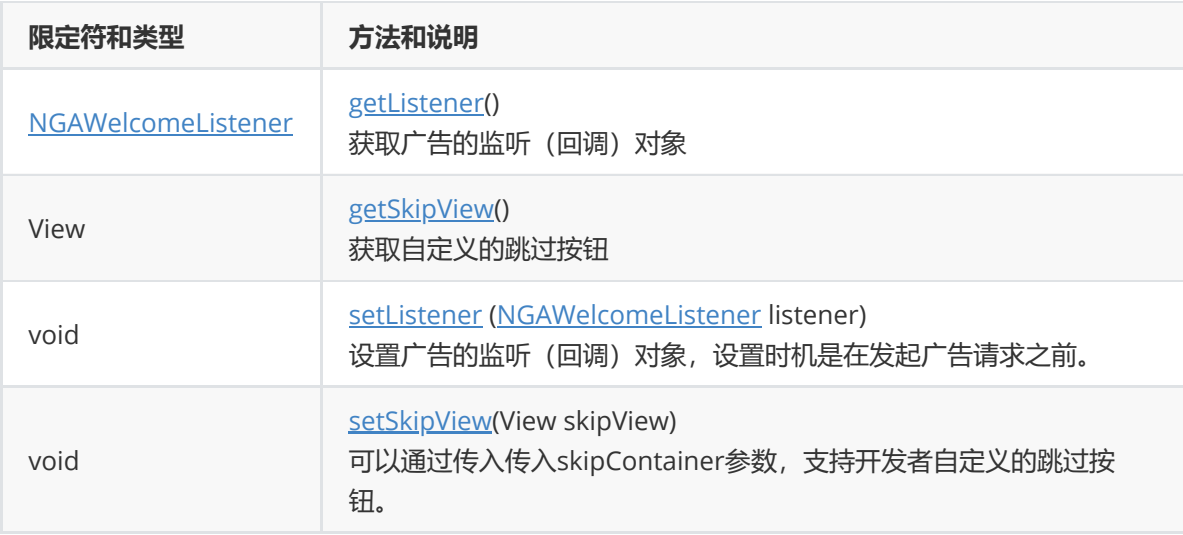

public interface NGAWelcomeListener extends NGAdListener

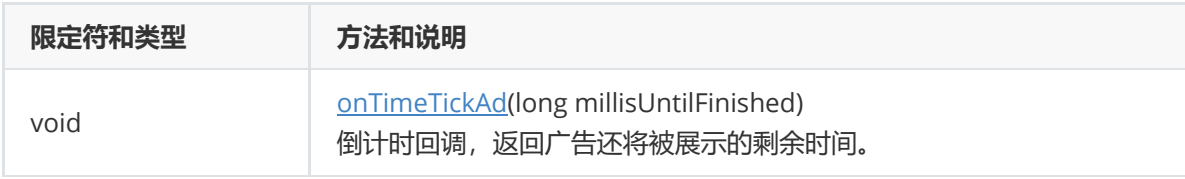

public interface NGAWelcomeController extends NGAdController

## **3.6 模板插屏广告**

#### **模板插屏广告与插屏广告有展示方式类似,再普通插屏广告的基础上,提供了UI的模板,具有一定的自 定义属性,使得模板插屏有更好的融入性,同时也能提升广告收益**

```
public class TemplateActivity extends BaseActivity {
   private static final String TAG = "TemplateActivity";
   Map<String, String> mShowParam = new HashMap<>();
   RadioGroup mTemplateSelector;
   @Override
   protected void onCreate(Bundle savedInstanceState) {
       super.onCreate(savedInstanceState);
       setContentView(R.layout.activity_template);
       mTemplateSelector = (RadioGroup)findViewById(R.id.template_choice);
       //UI参数准备,具体参数名称请查阅文档
       mShowParam = new HashMap<>();
       //bgRes:弹窗背景框图片资源(模板1、模板2支持)
       mShowParam.put("bgRes", "drawable/bg");
       //dialogTextColor:弹窗文案文字颜色(仅模板2支持)
       mShowParam.put("dialogTextColor", "#edeef2");
       //front:弹窗文字字体资源(仅模板2支持,仅支持assets资源)
       mShowParam.put("front", "assets/heiti.ttf");
       //btnText:弹窗操作按钮文案(仅模板2支持)
       mShowParam.put("btnText", "点击领取");
       //btnTextColor:弹窗操作按钮文案文字颜色(仅模板2支持)
       mShowParam.put("btnTextColor", "#36561f");
       //btnRes:弹窗操作按钮背景图片(仅模板2支持)
       mShowParam.put("btnRes", "drawable/button_bg");
   }
   private NGAGeneralProperties mProperties;
   private NGAGeneralController mController;
   //注意:请在Activity成员变量保存,使用匿名内部类可能导致回收
   NGAGeneralListener mAdListener = new NGAGeneralListener() {
       @Override
       public void onEvent(NGAdEvent event) {
           //具体eventId代表含义请查阅文档
           if (event.eventId == 1) {
              ToastUtil.show(TAG, "onGameBtnClick");
              //再次调用showAd(Map<String,String> param),可以动态更换素材参数
              mShowParam.put("dialogText", "点击领取");
              mController.showAd(mShowParam);
           }
       }
```

```
@Override
       public void onShowAd() {
           ToastUtil.show(TAG, "onShowAd");
       }
       @Override
       public void onRequestAd() {
           ToastUtil.show(TAG, "onRequestAd");
       }
       @Override
       public <T extends NGAdController> void onReadyAd(T controller) {
           mController = (NGAGeneralController) controller;
           ToastUtil.show(TAG, "onReadyAd");
       }
       @Override
       public void onCloseAd() {
           ToastUtil.show(TAG, "onCloseAd");
           mController = null;
       }
       @Override
       public void onClickAd() {
           ToastUtil.show(TAG, "onClickAd");
       }
       @Override
       public void onErrorAd(int code, String message) {
           ToastUtil.show(TAG, "onErrorAd errorCode:" + code + ", message:" +
message);
       }
   };
   //为了提高广告的填充率以及曝光量,建议重新加载广告时候重新调用此方法,重新请求新的广告内容
   private void loadAd(Activity activity) {
       Map<String, Object> param = new HashMap<>();
       param.put(NGAGeneralProperties.APP_ID, AdConfig.appId);
       //不同广告位可以配置不同的模板效果,可以与我们联系进行选择
       param.put(NGAGeneralProperties.POSITION_ID, getSelectedPosId());
       param.put(NGAGeneralProperties.AD_TYPE, 20);
       mProperties = new NGAGeneralProperties(activity, null, param);
       mProperties.setListener(mAdListener);
       NGASDK ngasdk = NGASDKFactory.getNGASDK();
       ngasdk.loadAd(mProperties);
   }
   public void destroyAd(Activity activity) {
       if (mController != null) {
           mController.closeAd();
           mController = null;
       }
   }
```

```
private void showAd(Activity activity) {
        if (mController != null) {
            mShowParam.put("dialogText", "小小礼物请领取");
           mController.showAd(mShowParam);
        }
   }
    private void closeAd(Activity activity) {
        if (mController != null) {
            //mController.show(false);
           mController.closeAd();
        }
   }
    public void onClick(View view) {
        if (view.getId() == R.id.btn_banner_ccreate) {
            loadAd(this);
        } else if (view.getId() == R.id.btn_banner_destroy) {
            destroyAd(this);
        } else if (view.getId() == R.id.btn_banner_show) {
            showAd(this);
        } else if (view.getId() == R.id.btn_banner_close) {
            closeAd(this);
        }
    }
    private String getSelectedPosId() {
        switch (mTemplateSelector.getCheckedRadioButtonId()) {
            case R.id.rb_temp_1st:
                return AdConfig.templateId;
            case R.id.rb_temp_2nd:
                return AdConfig.templateId_2;
            default:
                return "";
        }
   }
}
```
注:更多详细代码示例,请参考Demo工程代码: **cn.sirius.adsdkdemo.TemplateActivity**

```
模板插屏广告主要API
```
public class NGAGeneralProperties extends NGAProperties<NGAGeneralController, NGAGeneralListener>

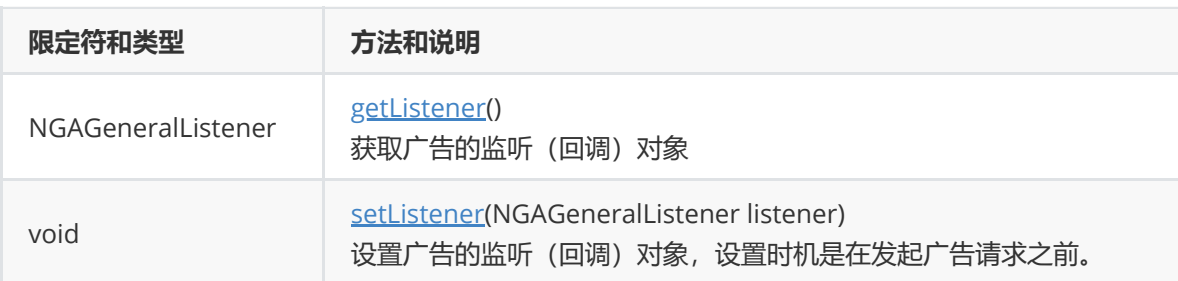

public interface NGAGeneralListener extends NGAdListener

public interface NGAWelcomeController extends NGAdController

#### **在请求到广告,获得controller后,可以调用showAd(Map<String,String> param)方法来传入自定 义参数,来调整模板的样式,具体参数描述如下:**

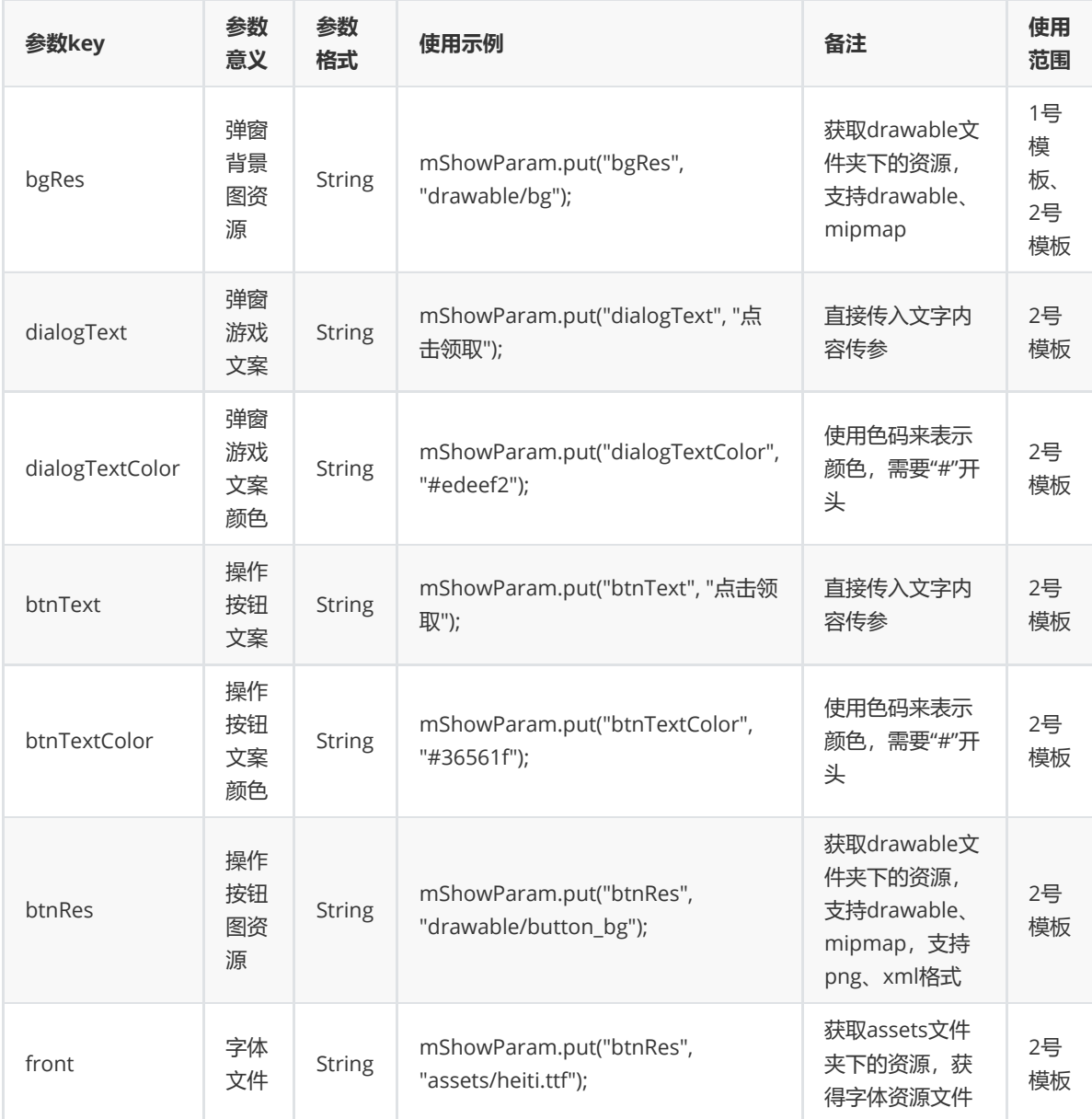

**showAd(Map<String,String> param)可以重复调用,动态改变弹窗样式,但曝光仅计算一次**

如果上述参数不填写,则由sdk补充默认参数

#### **模板事件回调id**

**当模板上触发特殊事件时,sdk会回调onEvent(NGAdEvent event),接入方可根据event.eventId判 断回调事件类型,具体参数如下:**

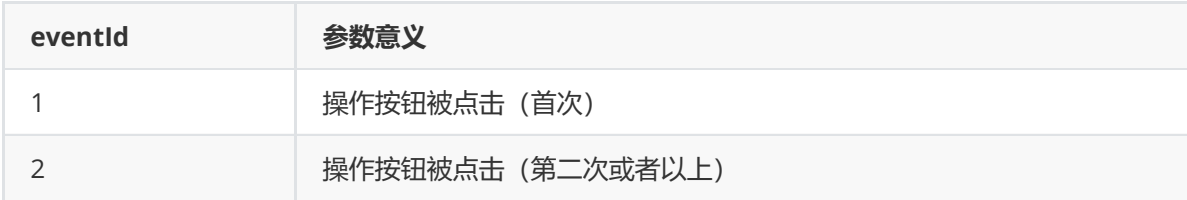

### **3.7 原生广告**

**原生广告提供了高度自定义的广告类型,使得广告能与app高度融合,给开发者提供了高自由度的开发 接口**

```
public class NativeAdActivity extends BaseActivity {
    private static final String TAG = "NativeAdActivity";
    private NGANativeProperties mProperties;
    private NGANativeController mController;
    private NGANativeAdData mAdDataItem;
    private LinearLayout mMainContainer;
    private RelativeLayout mAdContainer;
   private ImageView mIvAppIcon;
   private TextView mTvAppTitle;
    private TextView mTvAppDesc;
   private TextView mTvAppScore;
   private ImageView mIvAppImg;
    private TextView mBtnClick;
   private ImageView mIvAdLogo;
   //注意:请在Activity成员变量保存,使用匿名内部类可能导致回收
   NGANativeListener mAdListener = new NGANativeListener() {
        @Override
        public void onAdStatusChanged(NGANativeAdData ngaNativeAd, int i,
Map<String, String> map) {
           Log.i(TAG, "onAdStatusChanged " + i);
        }
        @Override
        public void onShowAd() {
           ToastUtil.show(TAG, "onShowAd");
        }
        @Override
        public void onRequestAd() {
           ToastUtil.show(TAG, "onRequestAd");
        }
        @Override
        public <T extends NGAdController> void onReadyAd(T controller) {
           mController = (NGANativeController) controller;
           ToastUtil.show(TAG, "onReadyAd");
        }
        @Override
        public void onCloseAd() {
           ToastUtil.show(TAG, "onCloseAd");
           mController = null;
        }
```

```
@Override
       public void onClickAd() {
           ToastUtil.show(TAG, "onClickAd");
       }
       @Override
       public void onErrorAd(int code, String message) {
           ToastUtil.show(TAG, "onErrorAd errorCode:" + code + ", message:" +
message);
       }
   };
   @Override
   protected void onCreate(Bundle savedInstanceState) {
       super.onCreate(savedInstanceState);
       setContentView(R.layout.activity_ad_native);
       mMainContainer = (LinearLayout) findViewById(R.id.rl_control_container);
   }
   private void refreshAdContainer() {
       if (mAdContainer != null) {
           mMainContainer.removeView(mAdContainer);
       }
       mAdContainer = (RelativeLayout)
LayoutInflater.from(this).inflate(R.layout.native_ad_contaner, null, false);
       mIvAppIcon = (ImageView) mAdContainer.findViewById(R.id.iv_app_icon);
       mTvAppTitle = (TextView) mAdContainer.findViewById(R.id.tv_app_title);
       mTvAppDesc = (TextView) mAdContainer.findViewById(R.id.tv_app_desc);
       mTvAppScore = (TextView) <i>madContainer.findViewById(R.id.tv_app_score);mIvAppImg = (ImageView) mAdContainer.findViewById(R.id.iv_app_img);
       mBtnClick = (TextView) mAdContainer.findViewById(R.id.btn_app_click);
       mIvAdLogo = (ImageView) mAdContainer.findViewById(R.id.iv_ad_logo);
       mMainContainer.addView(mAdContainer);
   }
   private void loadAd(Activity activity) {
       //如果使用原有的容器再次请求广告,必须关闭原有的广告
       closeAd(activity);
       //每次加载广告必须使用新的广告容器view
       refreshAdContainer();
       Map<String, Object> param = new HashMap<>();
       //一次加载所提供的广告数量。不一定能够给到传入的数量,请以最终返回的广告数量为准
       param.put(NGANativeProperties.KEY_AD_COUNT, 1);
       param.put(NGANativeProperties.APP_ID, AdConfig.appId);
       param.put(NGANativeProperties.POSITION_ID, AdConfig.nativeId);
       mProperties = new NGANativeProperties(activity, param);
       mProperties.setListener(mAdListener);
       NGASDK ngasdk = NGASDKFactory.getNGASDK();
       ngasdk.loadAd(mProperties);
   }
   public void destroyAd(Activity activity) {
       if (mController != null) {
           mController.closeAd();
           mController = null;
       }
   }
```

```
private void showAd(Activity activity) {
    if (mController != null) {
        mAdDataItem = mController.getAdList().get(0);
        new LoadImageUtil(mAdDataItem.getIconUrl()){
           @Override
           public void onReceived(Drawable result) {
               mIvAppIcon.setImageDrawable(result);
               //广告曝光后,一定一定要调用该方法,否则无法计算曝光数量
               mAdDataItem.exposure(mAdContainer);
           }
        }.execute();
        new LoadImageUtil(mAdDataItem.getImgList().get(0)){
           @Override
           public void onReceived(Drawable result) {
               mIvAppImg.setImageDrawable(result);
           }
        }.\nexecte();
        //根据相关规定,广告必须要有广告标识,请将该广告logo放置在广告右下角
        new LoadImageUtil(mAdDataItem.getAdLogo()) {
           @Override
           public void onReceived(Drawable result) {
               mIvAdLogo.setImageDrawable(result);
           }
        }.execute();
       mTvAppTitle.setText(mAdDataItem.getTitle());
       mTvAppDesc.setText(mAdDataItem.getDesc());
       if (mAdDataItem.getRating() > 0) {
           mTvAppScore.setText("评分:" + mAdDataItem.getRating());
        } else {
           mTvAppScore.setText("暂无评分");
        }
       mBtnClick.setText(mAdDataItem.getButtonText());
       mBtnClick.setBackgroundColor(Color.GRAY);
    }
}
private void closeAd(Activity activity) {
    if (mController != null) {
       mController.closeAd();
       mController = null;
    }
}
@Override
protected void onDestroy() {
    //原生广告必须调用关闭,否则影响广告计费
    closeAd(this);
    super.onDestroy();
}
public void onClick(View view) {
    if (view.getId() == R.id.btn_matrix = creat) {
       loadAd(this);
    } else if (view.getId() == R.id.btn_native_destroy) {
        destroyAd(this);
    } else if (view.getId() == R.id.btn_native_show) {
        showAd(this);
```

```
} else if (view.getId() == R.id.btn_native_close) {
           closeAd(this);
        }
   }
}
```
注:更多详细代码示例,请参考Demo工程代码: **cn.sirius.adsdkdemo.NativeAdActivity**

#### **原生广告主要API**

ı

public class NGANativeProperties extends NGAProperties<NGANativeController,NGANativeListener>

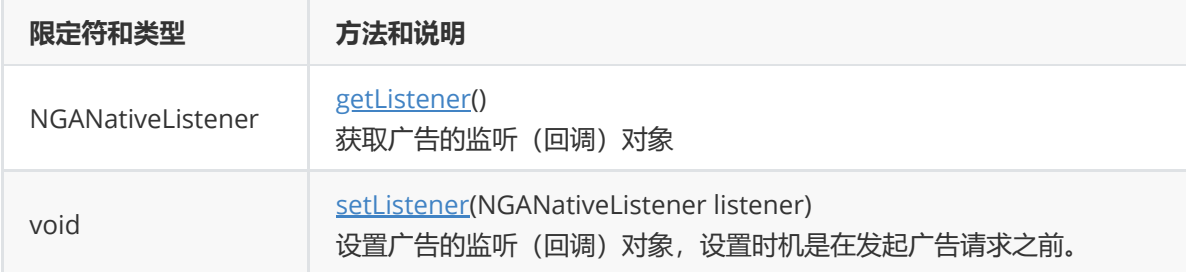

public interface NGANativeListener extends NGAdListener

public interface NGANativeController extends NGAdController

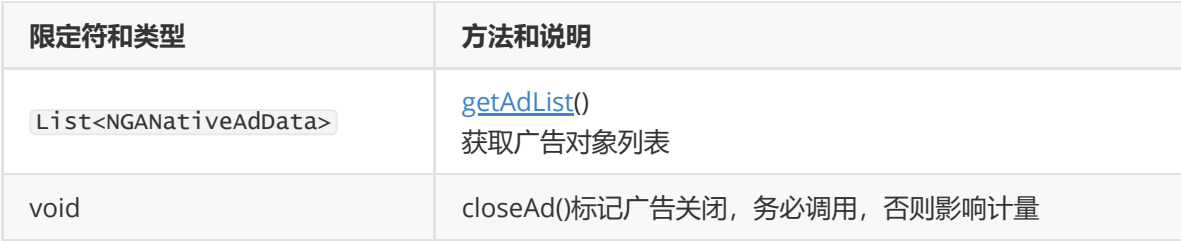

public interface NGANativeAdData

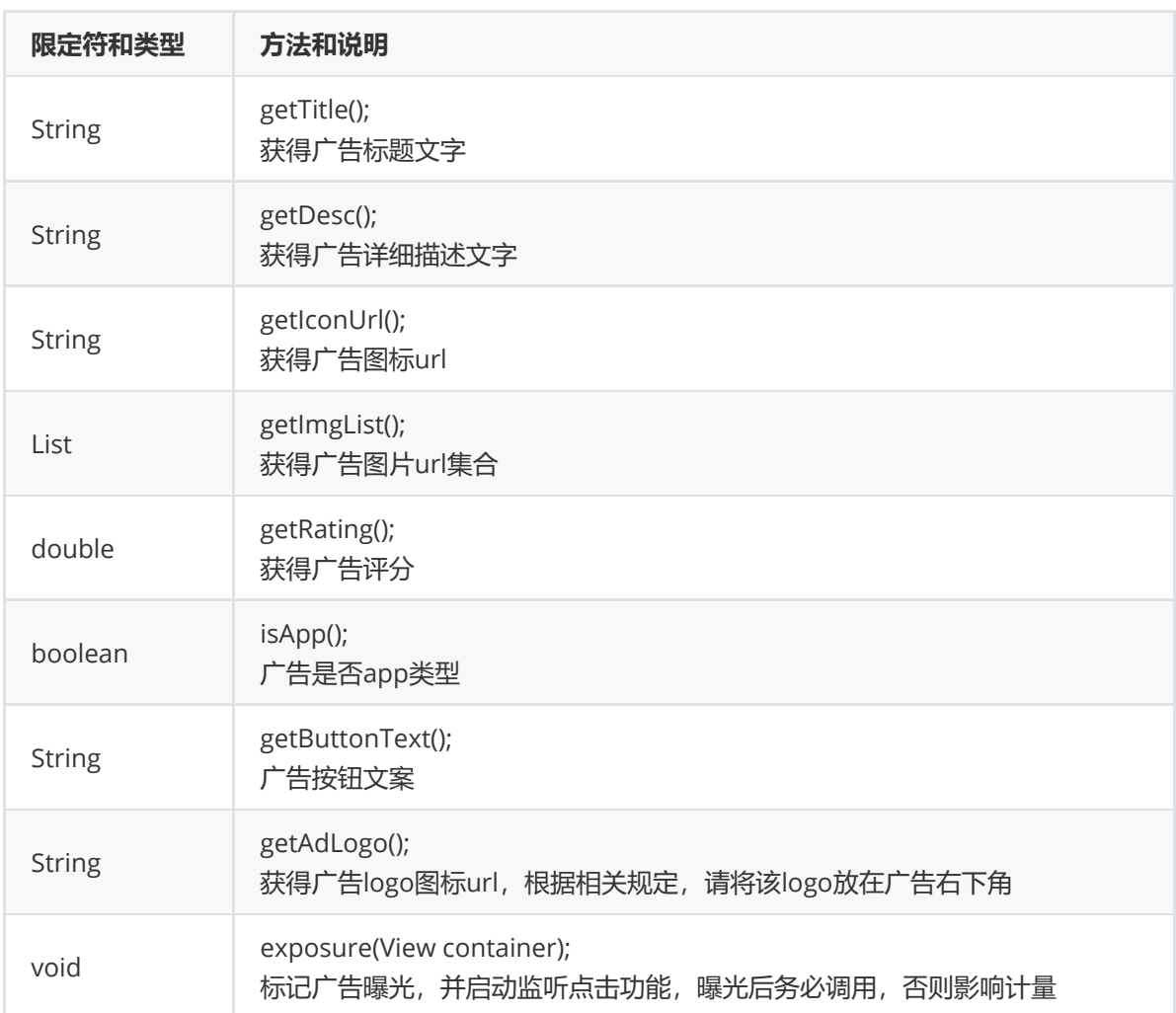

# **4. Android 6.0以上版本添加运行时权限**

### **4.1 接入说明**

**google对于Android 6.0以上的版本,要求添加运行时权限,否则SDK可能由于无权限而导致播放视频 失败。**

**建议在第三方apk初始化时主动请求获取这些权限,权限请求越早越好。**

### **4.2 接入示例**

如第三方接入已经有运行时权限检查的功能,请将1.2步骤AndroidManifest.xml中SDK运行需要的权限 自行添加。

如第三方接入未添加运行时权限检查功能,根据实际业务情况,参考如下步骤添加,兼容Android 6.0以 上的版本。

### **4.2.1 Acitivity中加入代码**

```
@Override
protected void onCreate(Bundle savedInstanceState) {
   super.onCreate(savedInstanceState);
   onBeforeRequestPermission(savedInstanceState);
   // 如果targetSDKVersion >= 23, 就要申请好权限。如果您的App没有适配到
Android6.0(targetSDKVersion < 23),那么只需要在这里直接调用fetchSplashAD接口。
   if (Build.VERSION.SDK_INT >= 23) {
       checkAndRequestPermission();
   } else {
```

```
onRequestPermissionSuccess();
   }
}
protected void onBeforeRequestPermission(Bundle savedInstanceState) {
}
/**
* 权限请求成功的回调函数
*/
protected void onRequestPermissionSuccess() {
}
protected void setTitle(String title){
    ((TextView)findViewById(R.id.title)).setText(title);
}
public void backPressed(View v){
   onBackPressed();
}
public void switchOrientation(View v) {
   if (getRequestedOrientation() == ActivityInfo.SCREEN_ORIENTATION_LANDSCAPE)
{
       setRequestedOrientation(ActivityInfo.SCREEN_ORIENTATION_PORTRAIT);
   } else {
       setRequestedOrientation(ActivityInfo.SCREEN_ORIENTATION_LANDSCAPE);
   }
}
protected List<String> getNecessaryPermissions() {
   // 根据实际需要,申请必需权限
   return
Arrays.asList(Manifest.permission.READ_PHONE_STATE,Manifest.permission.WRITE_EXT
ERNAL_STORAGE,Manifest.permission.ACCESS_FINE_LOCATION);
}
/**
 *
 * ----------非常重要----------
 *
 * Android6.0以上的权限适配简单示例:
 *
 * 如果targetSDKVersion >= 23,那么必须要申请到所需要的权限,再调用SDK,否则SDK不会工作。
 *
 * Demo代码里是一个基本的权限申请示例,请开发者根据自己的场景合理地编写这部分代码来实现权限申
请。
* 注意:下面的`checkSelfPermission`和`requestPermissions`方法都是在Android6.0的SDK中
增加的API,如果您的App还没有适配到Android6.0以上,则不需要调用这些方法,直接调用SDK即可。
*/
@TargetApi(23)
private void checkAndRequestPermission() {
   List<String> lackedPermission = new ArrayList<String>();
   List<String> necessaryPermissions = getNecessaryPermissions();
   for (String necessaryPermission : necessaryPermissions) {
       if (!(checkSelfPermission(necessaryPermission)
==PackageManager.PERMISSION_GRANTED)) {
```

```
lackedPermission.add(necessaryPermission);
       }
   }
   // 权限都已经有了,那么直接调用SDK
   if (lackedPermission.size() == 0) {
       onRequestPermissionSuccess();
   } else {
       // 请求所缺少的权限, 在onRequestPermissionsResult中再看是否获得权限, 如果获得权就
可以调用SDK,否则不要调用SDK。
       String[] requestPermissions = new String[lackedPermission.size()];
       lackedPermission.toArray(requestPermissions);
       requestPermissions(requestPermissions, 1024);
   }
}
private boolean hasAllPermissionsGranted(int[] grantResults) {
   for (int grantResult : grantResults) {
       if (grantResult == PackageManager.PERMISSION_DENIED) {
           return false;
       }
   }
   return true;
}
@Override
public void onRequestPermissionsResult(int requestCode, String[] permissions,
in[] grantResults) {
   super.onRequestPermissionsResult(requestCode, permissions, grantResults);
   if (requestCode == 1024 && hasAllPermissionsGranted(grantResults)) {
       onRequestPermissionSuccess();
   } else {
       // 如果用户没有授权,那么应该说明意图,引导用户去设置里面授权。
       Toast.makeText(this, "应用缺少必要的权限!请点击\"权限\", 打开所需要的权
限。",Toast.LENGTH_LONG).show();
       Intent intent = new
Intent(Settings.ACTION_APPLICATION_DETAILS_SETTINGS);
       intent.setData(Uri.parse("package:" + getPackageName()));
       startActivity(intent);
       finish();
   }
}
```
### **4.2.2 在MainActivity(或应用的主Activity类型) #onCreate 函数增加权限判 断,如下:**

```
@Override
protected void onBeforeRequestPermission(Bundle savedInstanceState) {
   super.onBeforeRequestPermission(savedInstanceState);
   // ... 你的初始化代码 ...
}
```
# **5. 兼容性**

- **请保持你接入的support-v4包保持与targetSdkVersion一致,v4建议26+版本**
- 广告SDK支持的安卓平台版本为14~24, 也就是4.0以上到7.0的都支持, 包括视频内核。

**targetSDKVersion >= 24**时的文件访问兼容处理 如果您打包时的 targetSDKVersion >= 24 ,为 了让SDK能够正常下载、安装App类广告,必须按照下面的三个步骤做兼容性处理。注意:如果您 的 targetSDKVersion < 24 , 不需要做这个兼容处理。 (1) 在 AndroidManifest.xml 中的 Application 标签中添加 provider 标签,接入代码如下所

示:

```
<application
    ... ...
   <!-- targetSDKVersion >= 24时才需要添加这个provider。provider的authorities属性的
值为${applicationId}.fileprovider,请开发者根据自己的${applicationId}来设置这个值 -->
   <provider
       android:name="android.support.v4.content.FileProvider"
       android:authorities="${applicationId}.fileprovider"
       android:exported="false"
       android:grantUriPermissions="true">
       <meta-data
           android:name="android.support.FILE_PROVIDER_PATHS"
           android:resource="@xml/adp_file_path" />
   </provider>
    ... ...
</application>
```
需要注意的是provider的authorities值为\${applicationId}.fileprovider,对于每一个开发者而言,这个 值都是不同的, \${applicationId}在代码中和 Context#getPackageName() 值相等, 是应用的唯一id。 例如demo示例工程中的applicationId为"com.qq.e.union.demo"。

(2) 在项目结构下的 res 目录下添加一个 xml 文件夹,再新建一个 adp\_file\_path.xml 的文件,文件 内容如下:

```
<paths xmlns:android="http://schemas.android.com/apk/res/android">
   <external-path name="gdt_sdk_download_path" path="GDTDOWNLOAD" />
   <root-path name="download" path="" />
    <external-path name="external_files" path="."/>
</paths>
```
**如果您打包 App 时的 targetSdkVersion >= 26:需要在 AndroidManifest.xml 增加权限声明 android.permission.REQUEST\_INSTALL\_PACKAGES**,详情见前面添加权限声明部分。

# **6. 注意事项**

# **开发套件**

确保所使用的 android-support-v4.jar 包中的 android.support.v4.app.NotificationCompat.Builder 类 包含 setProgress 方法,如果不包含此方法请升级 android 开发套件

# **代码混淆**

如果您的发布包(release包)需要使用proguard混淆代码,需确保不要混淆SDK的代码。请在 proguard.cfg文件(或其他混淆文件)尾部添加如下配置:

```
-keepattributes SourceFile,LineNumberTable
-keep class com.qq.e.** {*; }
```

```
-dontwarn com.qq.e.**
-keep class com.mobvista.** {*; }
-keep interface com.mobvista.** {*; }
-keep class **.R$* { public static final int mobvista*; }
-keep class com.alphab.** {*; }
-keep interface com.alphab.** {*; }
-dontwarn com.mobvista.**
-dontwarn com.alphab.**
-dontwarn com.uniplay.**
-keep class com.uniplay.** { *; }
-keep class com.lm.** { *; }
-dontwarn com.lm.**
-keep class com.inmobi.** { *; }
-dontwarn com.inmobi.**
-keep public class com.google.android.gms.**
-dontwarn com.google.android.gms.**
-dontwarn com.squareup.picasso.**
-keep class com.google.android.gms.ads.identifier.AdvertisingIdClient{
     public *;
}
-keep class com.google.android.gms.ads.identifier.AdvertisingIdClient$Info{
     public *;
}
# skip the Picasso library classes
-keep class com.squareup.picasso.** {*;}
-dontwarn com.squareup.picasso.**
-dontwarn com.squareup.okhttp.**
# skip Moat classes
-keep class com.moat.** {*;}
-dontwarn com.moat.**
# skip AVID classes
-keep class com.integralads.avid.library.** {*;}
### utdid
-keep class com.ta.utdid2.**{*;}
-keep class com.ut.device.**{*;}
-dontwarn com.ta.utdid2.**
-dontwarn com.ut.device.**
# Keep ngad-sdk classes
-keep interface cn.sirius.nga.** {*; }
-keep class cn.sirius.nga.** {*; }
-dontwarn cn.sirius.nga.**
-keep class cn.uc.** {*;}
-dontwarn cn.uc.**
-keep class cn.ninegame.library.** {*; }
-dontwarn cn.ninegame.library.**
#头条
-dontwarn com.bytedance.sdk.**
-dontwarn com.androidquery.**
-dontwarn com.ss.**
-dontwarn com.pgl.**
-keep class com.bytedance.** { *; }
-keep class com.androidquery.** {*;}
-keep interface com.pgl.sys.ces.out.** { *; }
-keep class com.ss.** {*;}
```

```
-keep public interface com.bytedance.sdk.openadsdk.downloadnew.** {*;}
-keep class com.pgl.** { *; }
-keep class com.androidquery.**{*;}
-keep class com.ss.android.socialbase.**{*;}
```
#### #汇量

```
-keepattributes Signature
-keepattributes *Annotation*
-keepattributes *JavascriptInterface*
-keep class com.mintegral.** {*; }
-keep interface com.mintegral.** {*; }
-keep class android.support.v4.** { *; }
-dontwarn com.mintegral.**
-keep class **.R$* { public static final int mintegral*; }
-keep class com.alphab.** {*; }
-keep class com.iab.omid.** {*; }
-keep interface com.alphab.** {*; }
```
#### #oppo

```
#oppo 广告 proguard 配置开始
-keep class com.opos.** { *;}
-keep class android.support.v4.**{public *;}
-keep class android.support.v7.**{public *; }
-keep class com.heytap.** {*;}
-dontwarn com.heytap.**
-keep class com.cdo.oaps.** { *; }
-dontwarn com.cdo.oaps.**
-keep class com.squareup.wire.** { *; }
-dontwarn com.squareup.wire.**
-keep class com.nearme.instant.** { *; }
-dontwarn com.nearme.instant.**
#oppo广告 proguard 配置结束
```
#### #baidu

```
-keep class com.baidu.mobads.** { *; }
-keep class com.baidu.mobad.** { *; }
#vivoSDK
-keep class com.vivo.*.** { *; }
-keep class vivo.util.** { *; }
```

```
#sigmobSDK
-keep class sun.misc.Unsafe { *; }
-dontwarn com.sigmob.**
-keep class com.sigmob.**.**{*;}
```

```
-keep class com.sigmob.**{*;}
```

```
#huaweiSDK
-keepclassmembers class * {
    @com.huawei.openalliance.ad.annotations.OuterVisible *;
}
```

```
-keep @com.huawei.openalliance.ad.annotations.OuterVisible enum * {
   <fields>;
   public static **[] values();
```

```
public static ** valueOf(java.lang.String);
```

```
}
```

```
-keepclassmembers enum * {
    @com.huawei.openalliance.ad.annotations.OuterVisible *;
}
-keep,includedescriptorclasses
@com.huawei.openalliance.ad.annotations.OuterVisible interface * { *; }
-keep class com.huawei.openalliance.ad.constant.** { *; }
-keep interface com.huawei.openalliance.ad.constant.** { *; }
-keep class com.uodis.opendevice.aidl.**
-dontwarn okhttp3.**
-dontwarn okio.**
-keepnames class * implements android.os.Parcelable
-keepclassmembers class * implements android.os.Parcelable {
    public final static *** CREATOR;
}
-keep class com.huawei.openalliance.ad.** { *; }
-dontwarn com.huawei.openalliance.**
-keep class com.huawei.hms.** { *; }
-dontwarn com.huawei.hms.**
-keep class com.huawei.appmarket.** { *; }
-dontwarn com.huawei.appmarket
#xiaomi SDK
-keepattributes SourceFile,LineNumberTable
-keep class com.xiaomi.** {
   *;
}
-keep class com.miui.** {
   *;
}
-keep class oauth.signpost.** {
   *;
}
-keep class com.google.gdata.** {
   *;
}
-keep class miui.os.zeus.** {
   *;
}
############meizu
-keep class pl.droidsonroids.** { *; }
-dontwarn pl.droidsonroids.**
#baidu
```

```
-keep class com.baidu.** { *; }
-dontwarn com.baidu.**
#gdt
-keep class com.qq.e.** { *; }
-dontwarn com.qq.e.**
#汇量
-keep class com.mintegral.** { *; }
-dontwarn com.mintegral.**
-keep class com.iab.** { *; }
-dontwarn com.iab.**
#oneWay
-keep class com.liulishuo.** { *; }
-dontwarn com.liulishuo.**
-keep class mobi.oneway.** { *; }
-dontwarn mobi.oneway.**
-keep class com.didi.** { *; }
-dontwarn com.didi.**
#open ad sdk
-keep class com.bytedance.** { *; }
-dontwarn com.bytedance.**
-keep class com.ss.** { *; }
-dontwarn com.ss.**
-keep class com.pgl.** { *; }
-dontwarn com.pgl.**
#uniplay
-keep class com.uniplay.** { *; }
-dontwarn com.uniplay.**
-keep class com.joomob.** { *; }
-dontwarn com.joomob.**
-keep class com.ss.** { *; }
-dontwarn com.ss.**
#sigmob
-keep class com.sigmob.** { *; }
-dontwarn com.sigmob.**
-keep class com.meizu.** { *; }
-keep class okhttp3.** { *; }
-keep class okio.** { *; }
-dontwarn com.meizu.**
-dontwarn okhttp3.**
-dontwarn okio.**
-keep class android.databinding.** { *; }
-dontwarn android.databinding.**
```

```
-keep class android.content.** { *; }
-dontwarn android.content.**
```
############# meizu done

# **错误码**

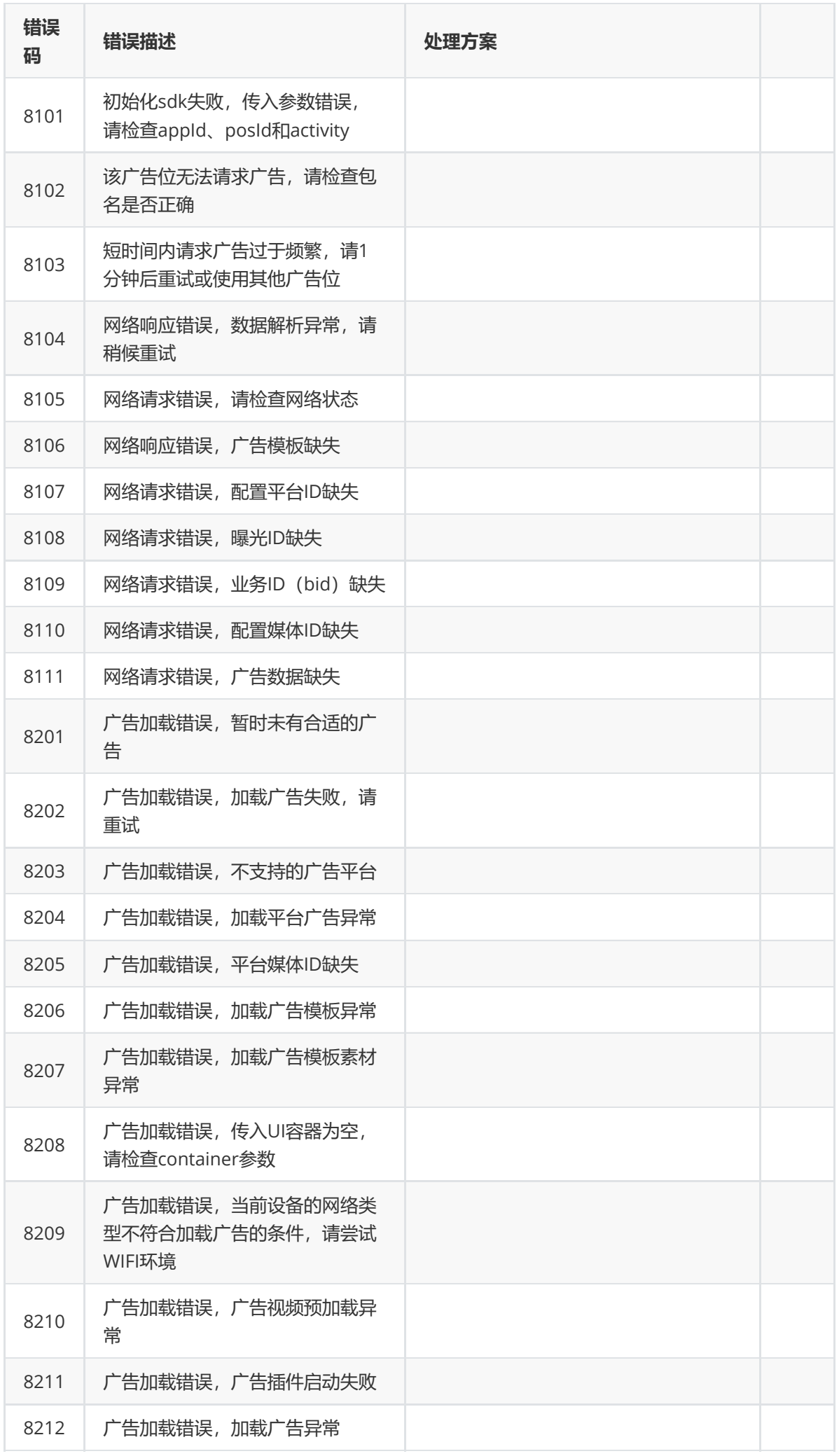

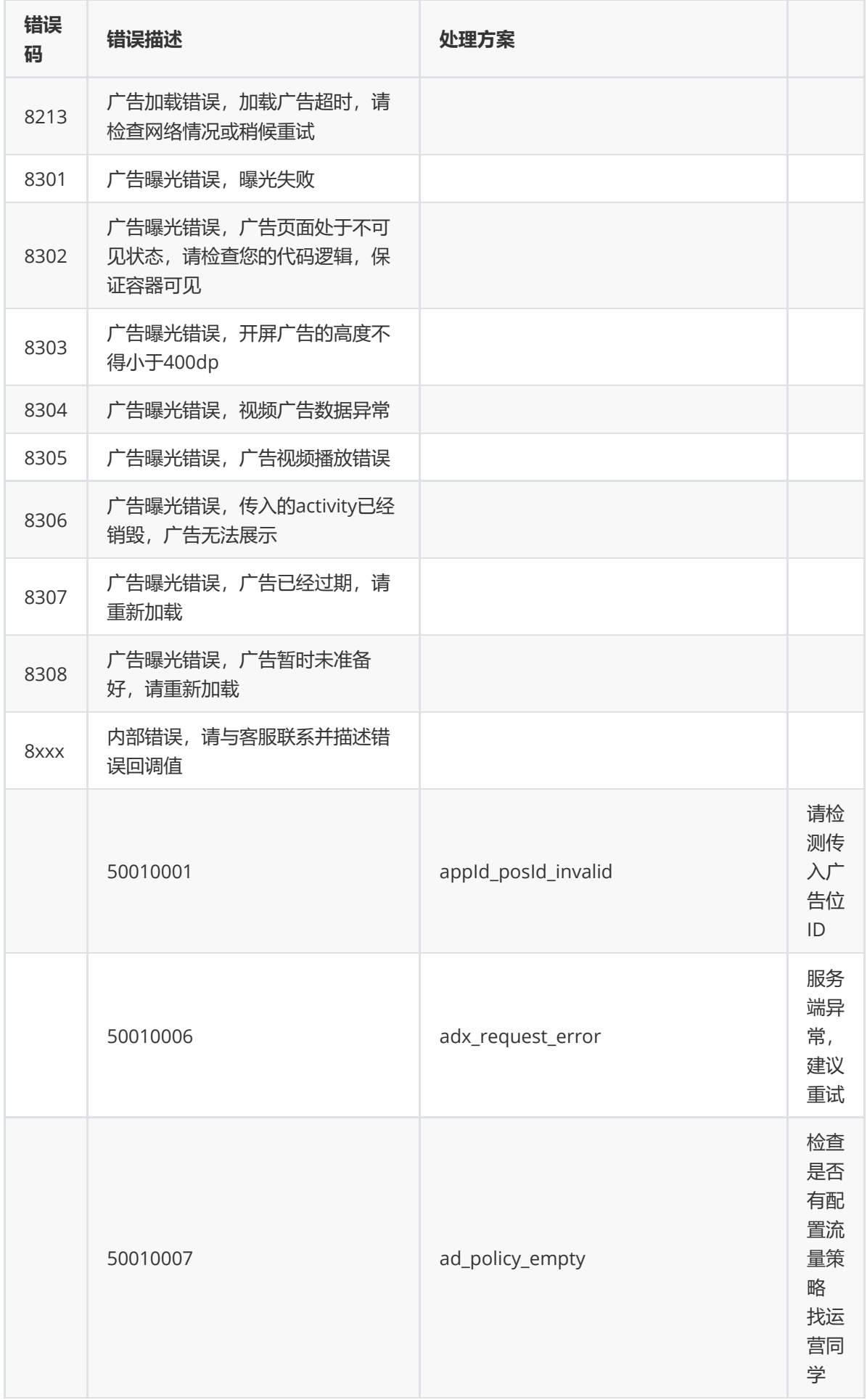

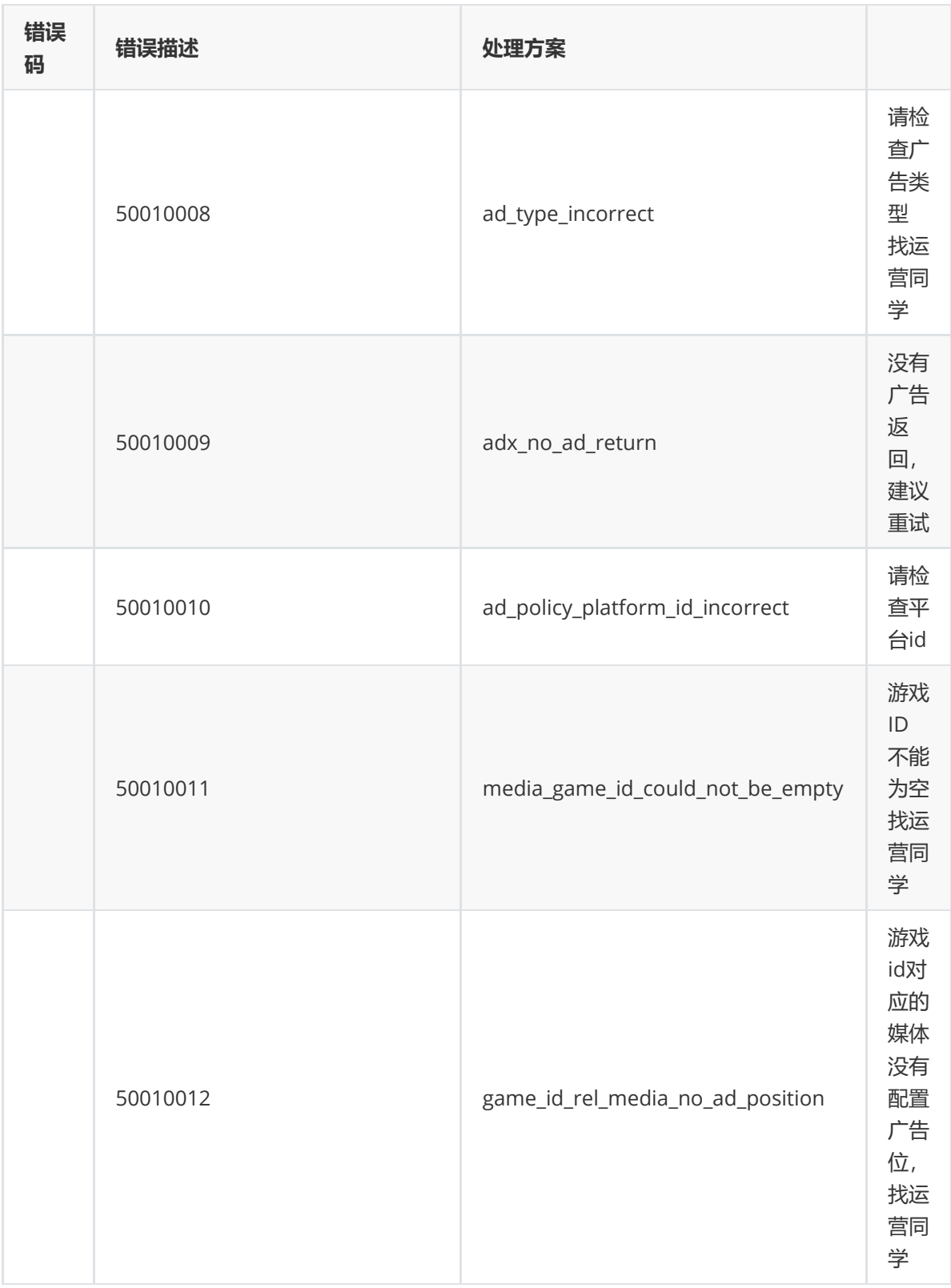

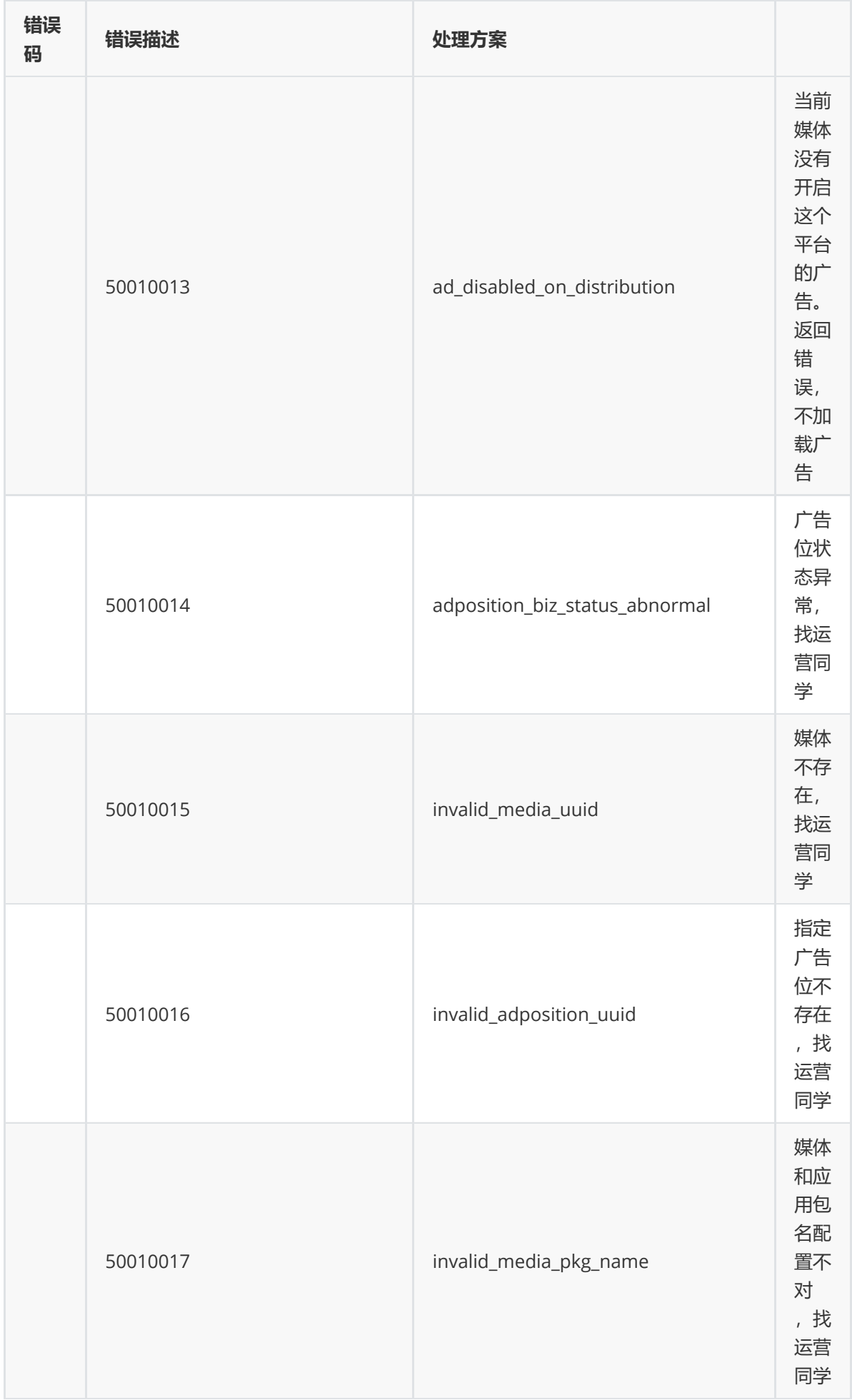

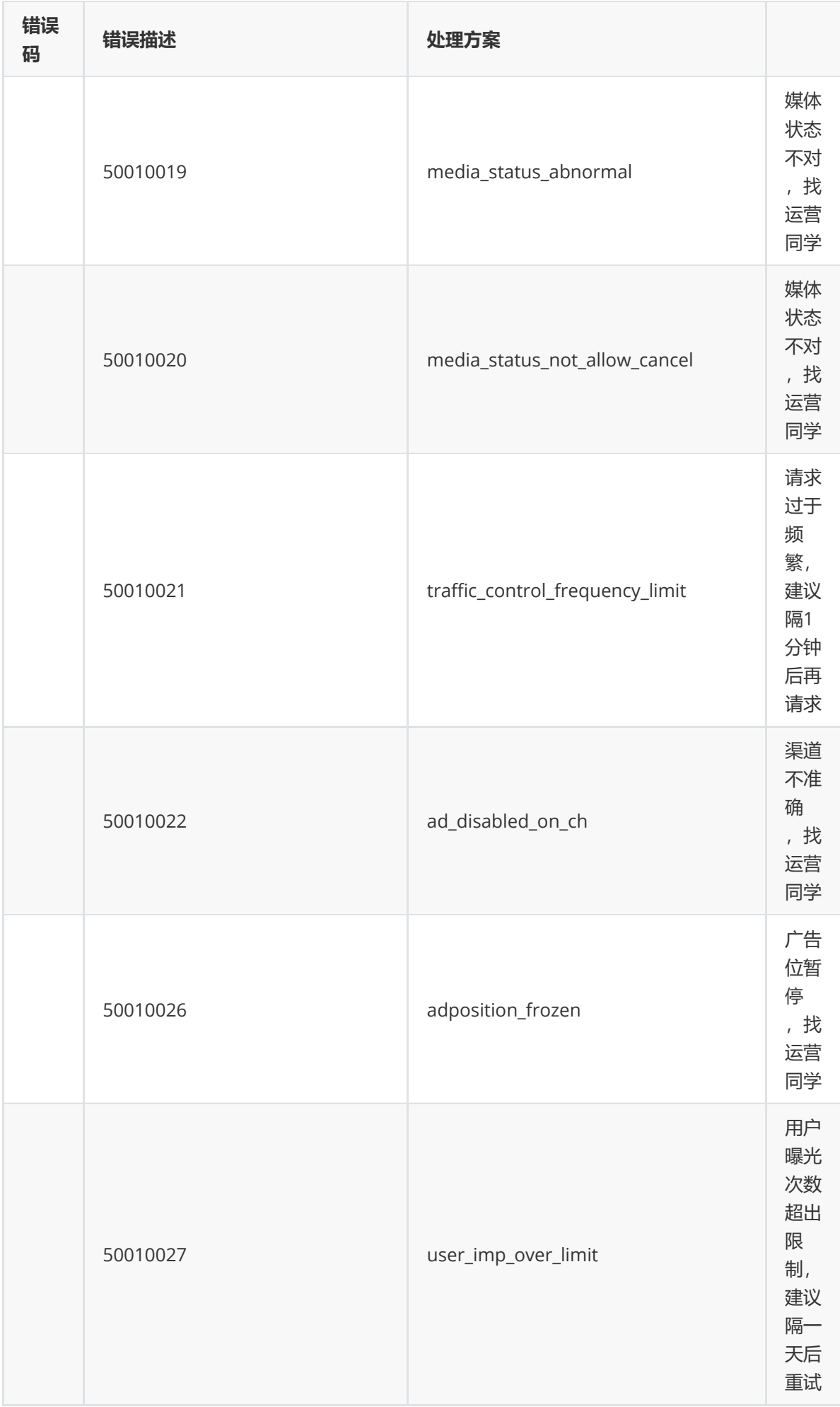

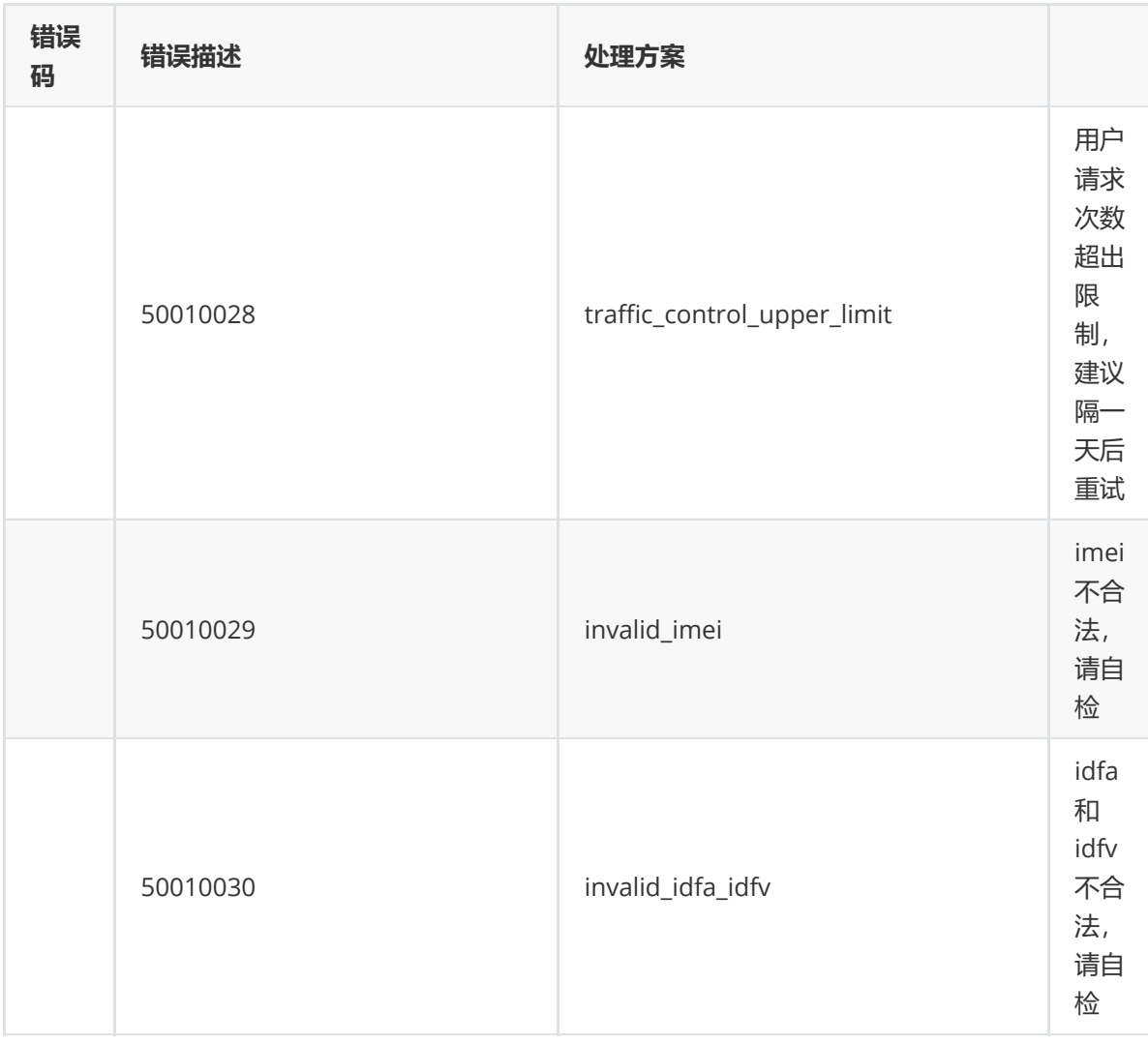

### **常见问题FAQ**

#### **问题:广告无法加载出来的场景问题**

#### **原因分析,可能有以下情况导致**:

- 1. 没有调用sdk初始化: init, 建议在Application OnCreate做广告sdk初始化;
- 2. Eclipse工程引入sdk情况下,缺失jar、so文件;
- 3. Eclipse工程引入sdk情况下,没有引入support包;
- 4. 网络不通(有WiFi但无法联网), 导致广告请求连接失败; 或者:
	- App安装后首次启动初始化逻辑比较多网络请求比较多,导致广告请求连接超时失败;
	- 这种情况下,建议延迟广告请求(如延迟2s后),这样不影响你们其他正常业务的网络请 求,同时也保证尽量让每次广告请求都成功。
- 5. release包混淆配置没有添加广告sdk过滤配置,参考接入说明文档。

**问题:设置了广告回调 (NGAdListener子类对象),但是没有收到回调通知。**

**原因分析:设置的广告回调对象是new 的临时对象,不是成员对象,没有被其他逻辑引用可能会回收释 放,**

**因为广告sdk内部对回调对象做了一次软引用WeakReference包装。**

**问题:获取到广告控制器(**NGAdController对象**)之后,能不能重复调用展示/关闭广告操作 (showAd/closeAd)?**

**答:横幅、普通插屏、开屏、视频广告不可以, 调用closeAd关闭广告之后,再调用showAd,很可能 无法正常显示广告。只有模板广告允许多次调用,以供微调自定义界面。 重新加载广告需要重新调用NGASDK#loadAd方法,等待onReadyAd事件回调获取广告控制器重新加 载新的广告(showAd),此操作同时提高广告的填充率以及曝光量。**

**问题:如何处理广告加载失败情况?**

答:根据具体错误码处理。特别地,单次启动应用,如果加载广告失败,切莫□即□□刻再发起请求(可 **做定时重试),除非是用户行为。**